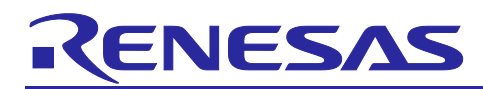

## How to reduce power consumption by using an external DC/DC converter

## **Introduction**

The RE01 256KB Group can be supplied with power from a highly efficient external DC/DC converter instead of the internal regulator (LDO) to help reduce the devices power consumption.

This application note describes the software operation and the hardware configuration required to supply power using an external DC/DC converter.

## **Target Device**

RE01 256KB Group

## **Caution**

If you apply this application note to another device, it is necessary to modify the software according to the specification of the MCU you use and evaluate it adequately.

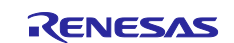

## How to reduce power consumption by using an external DC/DC converter

#### **Contents**

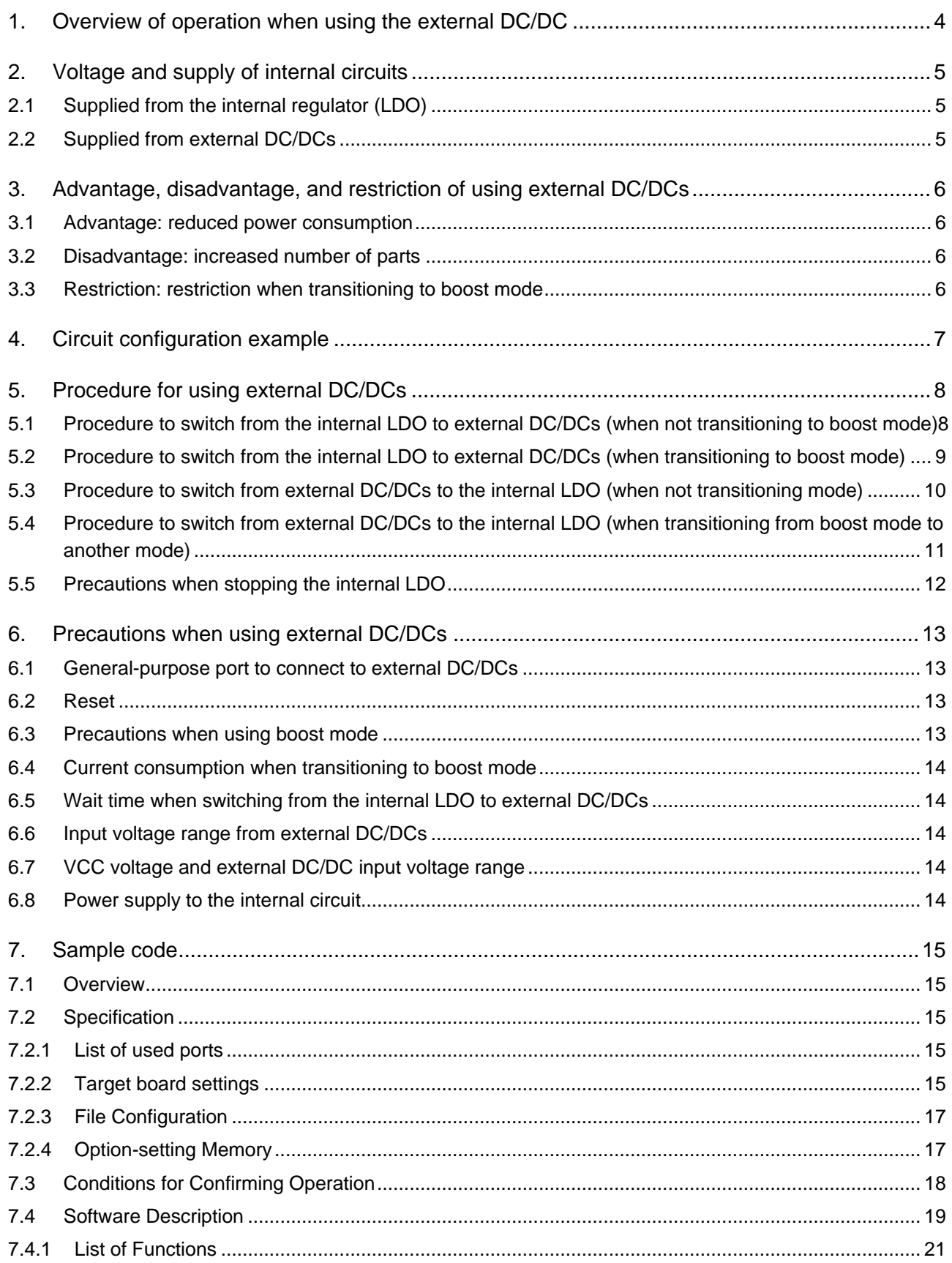

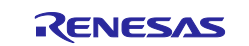

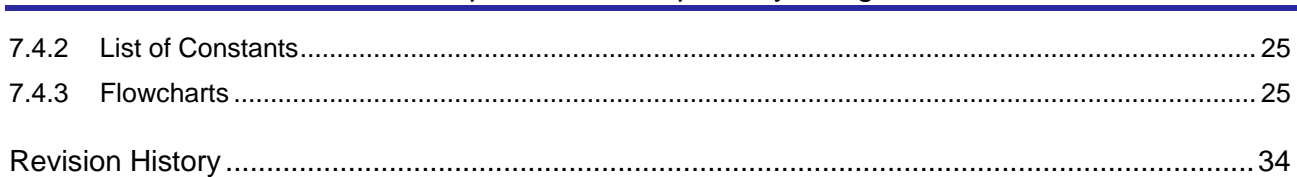

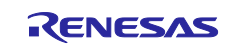

### <span id="page-3-0"></span>**1. Overview of operation when using the external DC/DC**

The RE01 256KB group (hereinafter, this device) supplies the voltage generated by an internal regulator (LDO) to the device core logic for the operation of the internal circuits.

The current consumption of the device can be reduced by using the external DC/DC instead of the internal LDO which can generate the required voltage more efficiently.

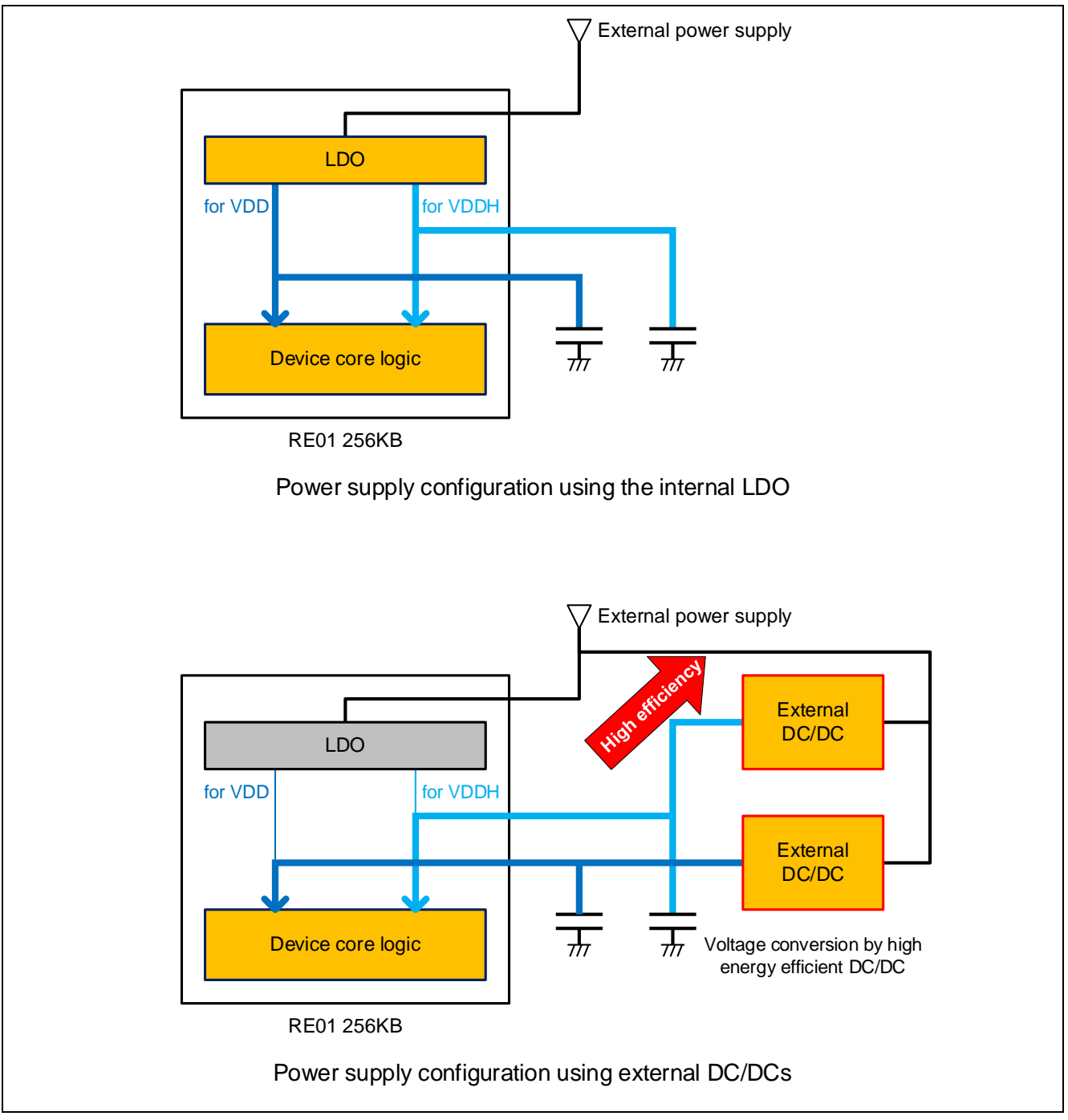

**Figure 1-1 Image of the different power supply configurations**

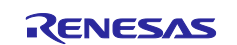

#### <span id="page-4-0"></span>**2. Voltage and supply of internal circuits**

This device requires two separate power supply voltages, VDD and VDDH, for the operation of the internal circuits. There are two different ways to supply voltage to VDD and VDDH.

## <span id="page-4-1"></span>**2.1 Supplied from the internal regulator (LDO)**

Immediately after turning on the power to the device, the internal LDO supplies the VDD and VDDH voltages.

When the device switches to boost mode, the voltage of VDD changes. VDDH is constant regardless of the operating mode. [Table 2-1](#page-4-3) shows the electrical characteristics of VDD and VDDH when the internal LDO operates.

#### <span id="page-4-3"></span>**Table 2-1 Electrical characteristics of VDD and VDDH (when the internal LDO operates)**

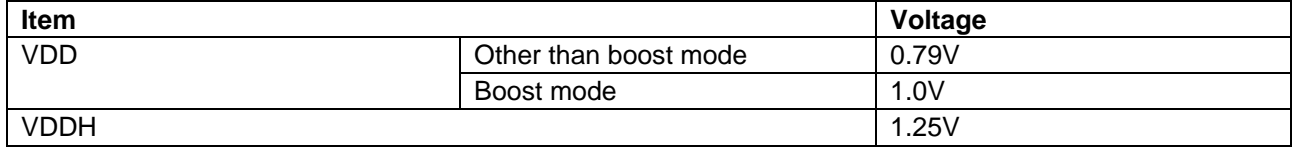

## <span id="page-4-2"></span>**2.2 Supplied from external DC/DCs**

This device can stop the internal LDO and supply voltage to the internal circuits from external DC/DCs. In this case, supply the voltage from the VCL pin to VDD and the voltage from the VCLH pin to VDDH.

It is recommended to use the regulator ISL9123 from Renesas for the external DC/DCs. If you use other devices, please evaluate them thoroughly.

The voltage supplied from the ISL9123 to the VCL and VCLH pins should be as shown in [Table 2-2.](#page-4-4)

#### <span id="page-4-4"></span>**Table 2-2 Voltage supplied from ISL9123 to VCL and VCLH pins**

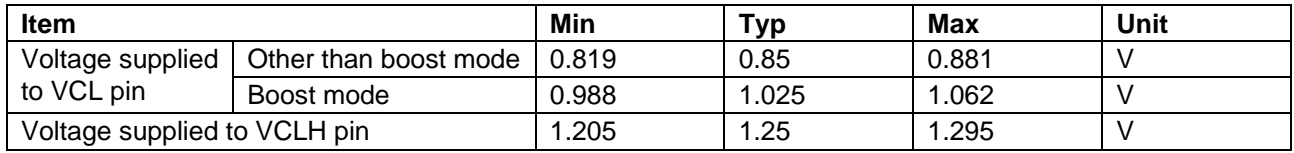

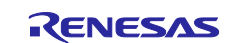

## <span id="page-5-0"></span>**3. Advantage, disadvantage, and restriction of using external DC/DCs**

#### <span id="page-5-1"></span>**3.1 Advantage: reduced power consumption**

The current consumption can be reduced by changing the voltage supply to the internal circuits from the internal LDO to external DC/DCs. [Figure 3-1](#page-5-4) shows the difference in current consumption between the internal LDO and external DC/DCs.

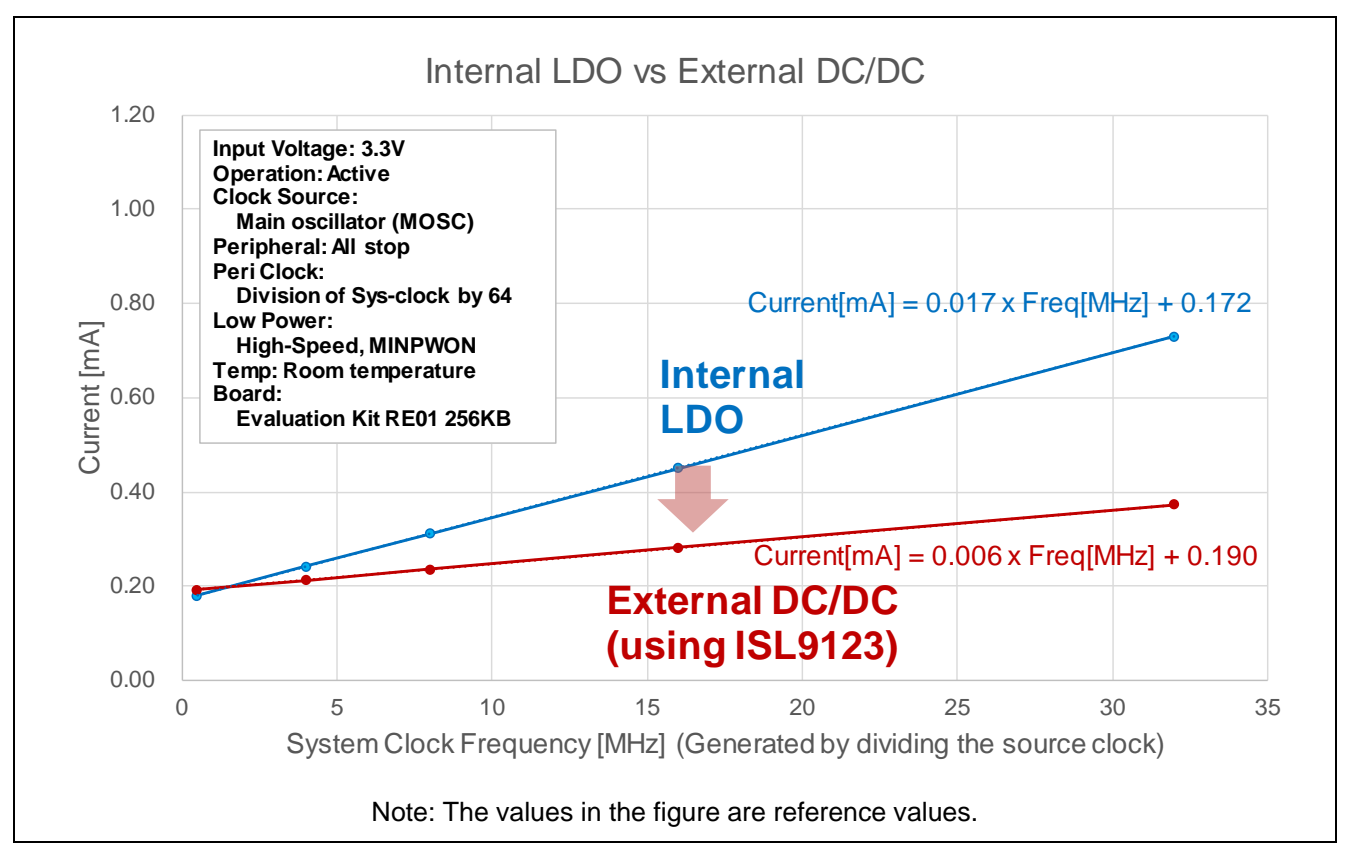

<span id="page-5-4"></span>**Figure 3-1 Difference in current consumption between the internal LDO and external DC/DCs**

## <span id="page-5-2"></span>**3.2 Disadvantage: increased number of parts**

The number of components increases because external DC/DCs and components around them are required.

## <span id="page-5-3"></span>**3.3 Restriction: restriction when transitioning to boost mode**

When transitioning to boost mode, the voltage of VDD changes. When the voltage is supplied from the internal LDO, the VDD voltage changes at the same time as the mode transition. When using the external DC/DC in both boost mode and other modes, the voltage output of the external DC/DC must be changed dynamically.

When changing to the boost mode or changing from the boost mode to another mode, the mode must be changed while the voltage is being supplied from the internal LDO.

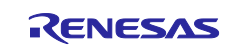

#### <span id="page-6-0"></span>**4. Circuit configuration example**

[Figure 4-1](#page-6-1) shows a circuit configuration example when using external DC/DCs. Use two ISL9123s to supply voltage to VCL and VCLH pins. The level input to the EN pin of ISL9123 is selected by the output of the general-purpose port. When using an external DC/DC in both boost mode and other modes, the I<sup>2</sup>C bus interface is used to change the output voltage of ISL9123 connected to VCL pin.

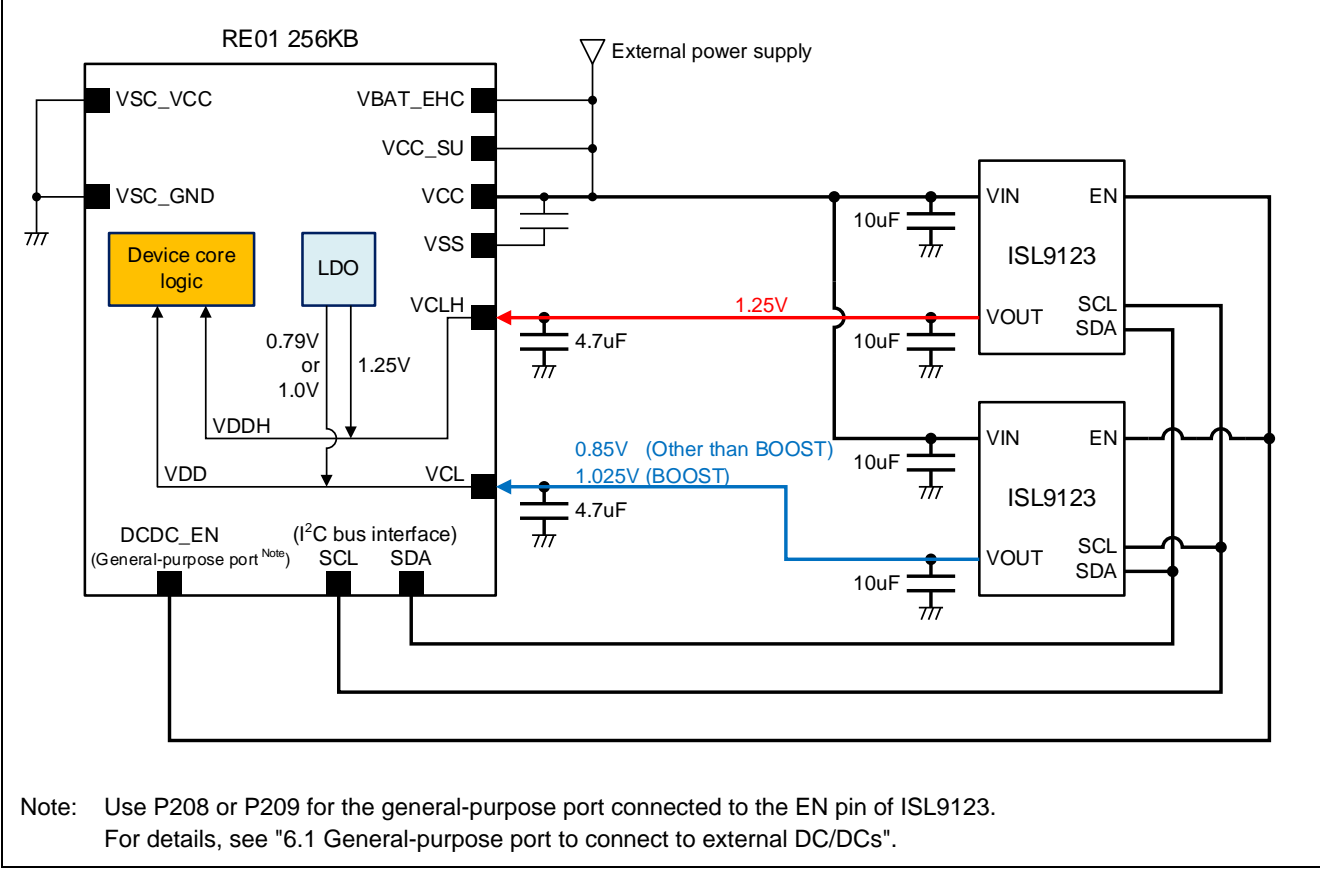

<span id="page-6-1"></span>**Figure 4-1 Circuit configuration example when using external DC/DCs**

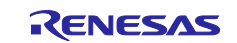

#### <span id="page-7-0"></span>**5. Procedure for using external DC/DCs**

The following shows the procedure for switching the voltage supply to the internal circuits from the internal LDO to external DC/DCs and from external DC/DCs to the internal LDO. When changing to the boost mode or changing from the boost mode to another mode, the mode must be changed while the voltage is being supplied from the internal LDO.

### <span id="page-7-1"></span>**5.1 Procedure to switch from the internal LDO to external DC/DCs (when not transitioning to boost mode)**

- 1. Enable the external DC/DC voltage output.
- 2. Wait until the external DC/DC voltage output stabilizes. Note1
- 3. Set LDOCR.LDOCUT = 1 (LDO stops).  $Note2$
- 4. Wait for the power supply switching to stabilize. Note3
- Note: 1. VDD and VDDH voltages may become unstable due to the internal LDO and external DC/DC voltage output competition.
	- 2. If necessary, reduce device power consumption before setting LDOCR.LDOCUT = 1. For details, see ["5.5](#page-11-0) [Precautions when stopping the internal LDO"](#page-11-0).
	- 3. Adjust the waiting time according to the system. For details, see ["5.5](#page-11-0) [Precautions when stopping](#page-11-0)  [the internal LDO"](#page-11-0).

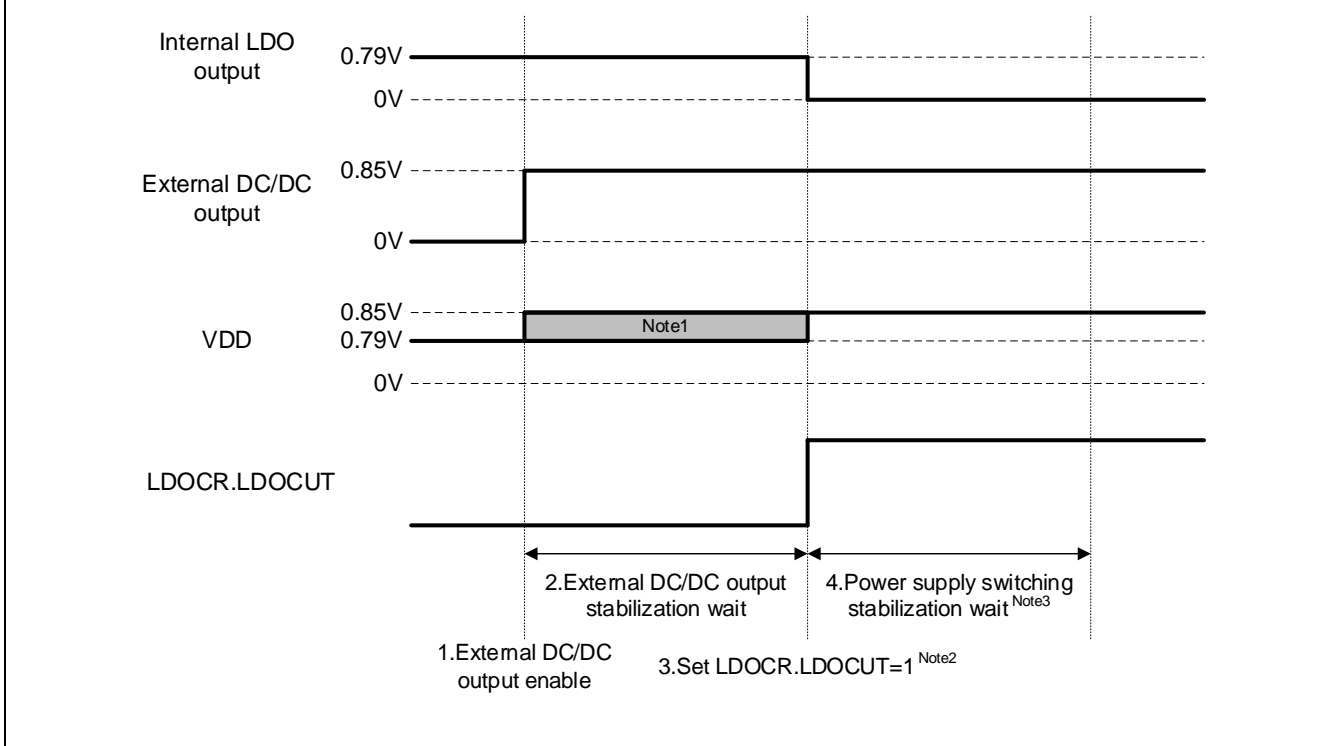

- Note: 1. VDD and VDDH voltages may become unstable due to the internal LDO and external DC/DC voltage output competition.
	- 2. If necessary, reduce device power consumption before setting LDOCR.LDOCUT = 1. For details, see ["5.5](#page-11-0) [Precautions when stopping the internal LDO"](#page-11-0).
	- 3. Adjust the waiting time according to the system. For details, see ["5.5](#page-11-0) [Precautions when stopping the internal](#page-11-0)  [LDO"](#page-11-0).

**Figure 5-1 Timing chart for enabling external DC/DCs (when not transitioning to boost mode)**

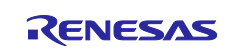

## <span id="page-8-0"></span>**5.2 Procedure to switch from the internal LDO to external DC/DCs (when transitioning to boost mode)**

- 0. Set the external DC/DC output voltage to 1.025V. (Voltage output remains disabled)
- 1. Transition to boost mode with LDOCR.LDOCUT = 0 (LDO works).
- 2. Enable the external DC/DC voltage output.
- 3. Wait until the external DC/DC voltage output stabilizes. Note1
- 4. Set LDOCR.LDOCUT = 1 (LDO stops).  $Note2$
- 5. Wait for the power supply switching to stabilize. Note3
- Note: 1. VDD and VDDH voltages may become unstable due to the internal LDO and external DC/DC voltage output competition.
	- 2. If necessary, reduce device power consumption before setting LDOCR.LDOCUT = 1. For details, see ["5.5](#page-11-0) [Precautions when stopping the internal LDO"](#page-11-0).
	- 3. Adjust the waiting time according to the system. For details, see ["5.5](#page-11-0) [Precautions when stopping](#page-11-0)  [the internal LDO"](#page-11-0).

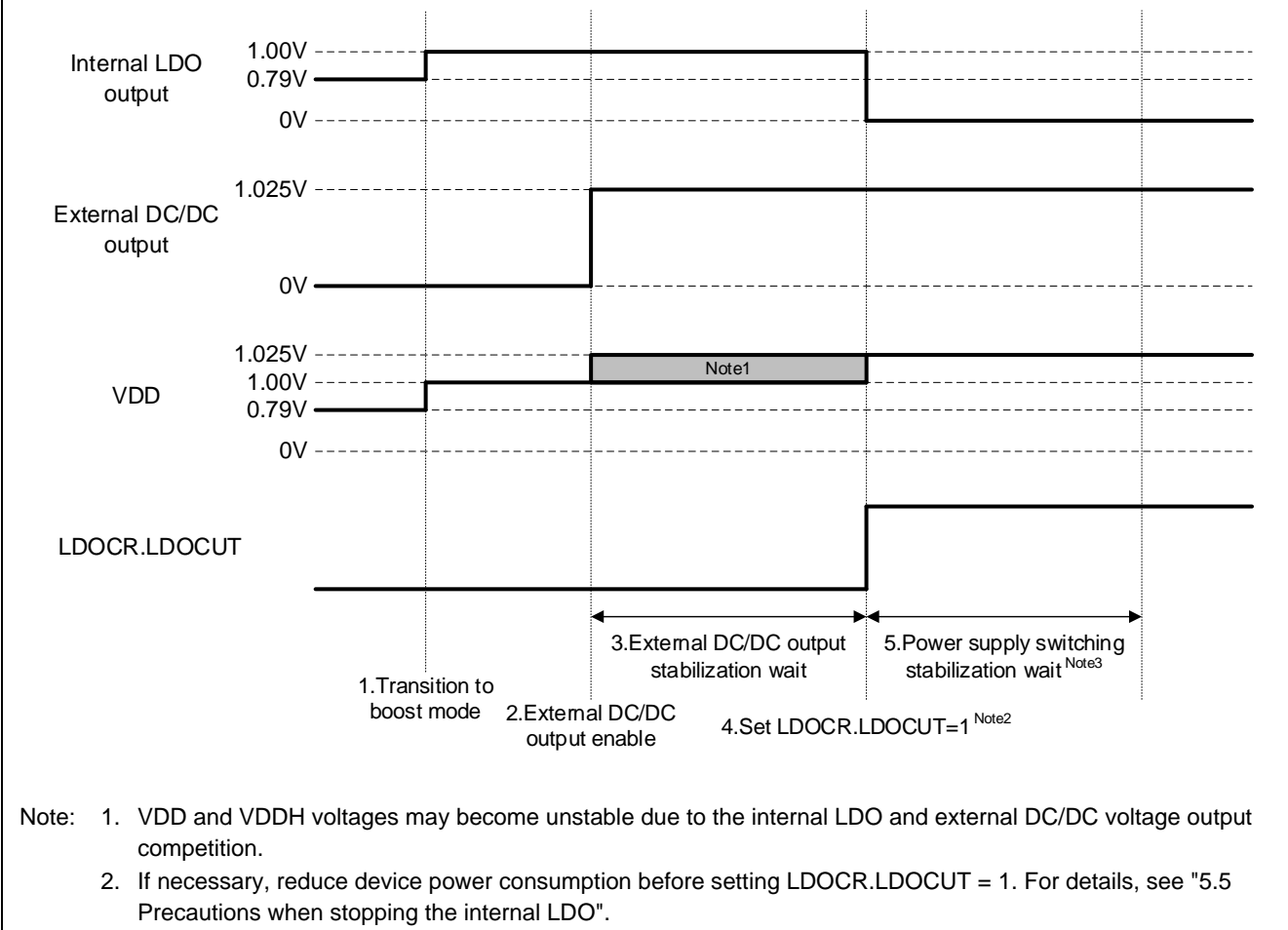

3. Adjust the waiting time according to the system. For details, see ["5.5](#page-11-0) [Precautions when stopping the internal](#page-11-0)  [LDO"](#page-11-0).

**Figure 5-2 Timing chart for enabling external DC/DCs (when transitioning to boost mode)**

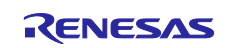

#### <span id="page-9-0"></span>**5.3 Procedure to switch from external DC/DCs to the internal LDO (when not transitioning mode)**

- 1. Set LDOCR.LDOCUT =  $0$  (LDO works).
- 2. Wait for the internal LDO startup. Note1 Note2
- 3. Disable the external DC/DC voltage output.
- 4. Wait for the internal LDO stabilization. Note2
- Note: 1. VDD and VDDH voltages may become unstable due to the internal LDO and external DC/DC voltage output competition.
	- 2. For the waiting time, refer to the electrical characteristics of the user's manual.

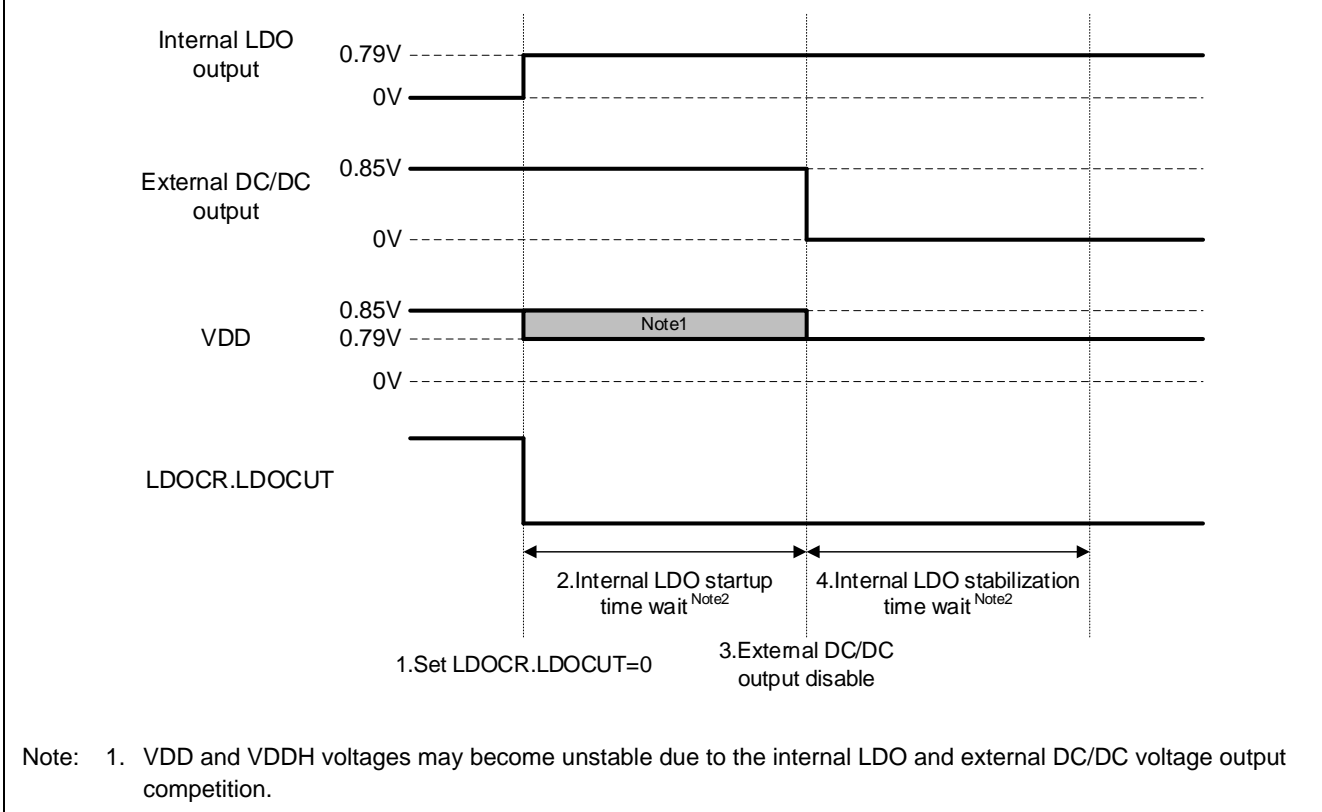

2. For the waiting time, refer to the electrical characteristics of the user's manual.

#### **Figure 5-3 Timing chart for disabling external DC/DCs (when not transitioning mode)**

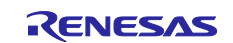

#### <span id="page-10-0"></span>**5.4 Procedure to switch from external DC/DCs to the internal LDO (when transitioning from boost mode to another mode)**

- 1. Set LDOCR.LDOCUT = 0 (LDO works).
- 2. Wait for the internal LDO startup. Note1 Note2
- 3. Disable the external DC/DC voltage output.
- 4. Wait for the internal LDO stabilization. Note2
- 5. Transition from boost mode to another mode.
- 6. Wait for the capacitor connected to the VCL pin to discharge. Note3
- Note: 1. VDD and VDDH voltages may become unstable due to the internal LDO and external DC/DC voltage output competition.
	- 2. For the waiting time, refer to the electrical characteristics of the user's manual.
	- 3. Adjust the waiting time according to the system. By using the internal voltage discharge by the VBBCR.IVDIS bit, the capacitor can be discharged faster.

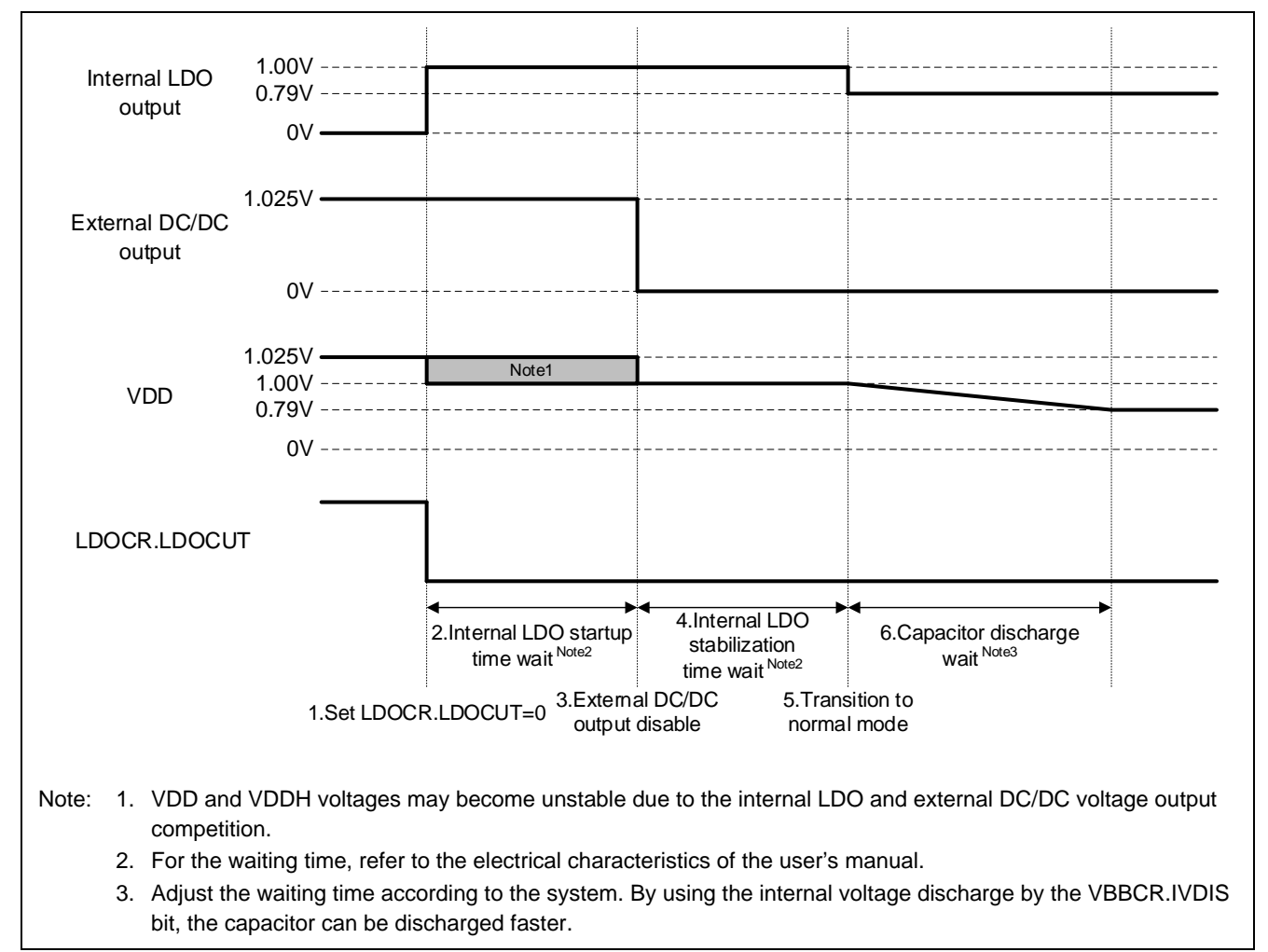

**Figure 5-4 Timing chart for disabling external DC/DCs (when transitioning from boost mode to normal mode)**

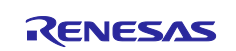

#### <span id="page-11-0"></span>**5.5 Precautions when stopping the internal LDO**

When setting LDOCR.LDOCUT = 1 (LDO stops), the power supply from the internal LDO to the internal circuit stops, and the load on external DC/DCs increases. If the external DC/DCs cannot withstand the load, the VDD and VDDH voltages will drop.

After setting LDOCR.LDOCUT = 1, wait by software until the VDD and VDDH voltages stabilize. Adjust the waiting time according to the system.

The voltage drop associated with switching from the internal LDO to external DC/DCs can be reduced by reducing the power consumption of the device. If necessary, reduce device power consumption before setting LDOCR.LDOCUT = 1. The followings are examples of how to reduce the power consumption of the device.

- Decrease the operating frequency.
- Change the power control mode or the power supply mode to a mode with lower power consumption.
- Stop unnecessary peripheral functions. (Set the module stop)

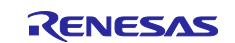

#### <span id="page-12-0"></span>**6. Precautions when using external DC/DCs**

#### <span id="page-12-1"></span>**6.1 General-purpose port to connect to external DC/DCs**

Use P208 or P209 for the general-purpose port connected to the EN pin of ISL9123s.

When setting LDOCR.LDOCUT = 1 (LDO stops), these ports outputs at the time of setting LDOCR.LDOCUT = 1 are retained. This prevents the external DC/DC voltage outputs from stopping while the internal LDO is stopped.

When setting LDOCR.LDOCUT = 0 (LDO works), P208 and P209 are in the state according to the register value of the I/O port. When switching the voltage supply source from the external DC/DCs to the internal LDO, set the register so that the general-purpose port is High output before setting LDOCR.LDOCUT = 0.

## <span id="page-12-2"></span>**6.2 Reset**

The LDOCR register is not initialized by resets other than RES# pin reset, power-on reset and voltage monitor 0 reset. The generated reset source can be confirmed by the reset status register 0 (RSTSR0) and reset status register 1 (RSTSR1).

If a reset other than RES# pin reset, power-on reset and voltage monitor 0 reset occurs when LDOCR.LDOCUT = 1 (LDO stops), the state of LDOCR.LDOCUT = 1 is retained even after reset. At this time, the outputs of P208 and P209 also retain the state before reset, but the I/O port register values return to their initial values.

When switching the voltage supply source from the external DC/DCs to the internal LDO after reset, set the register so that the general-purpose port connected to the EN pin of ISL9123s becomes High output before setting LDOCR.LDOCUT =  $0$  (LDO works).

Note The sample code included in this application note does not support the processing after reset shown above.

#### <span id="page-12-3"></span>**6.3 Precautions when using boost mode**

The voltage supplied to the VCL pin differs between boost mode and other modes.

The power control mode after device reset is normal mode.

If the device is reset while using the boost mode, it will transition to normal mode. When supplying the voltage from external DC/DCs again after reset, supply the voltage according to the device mode to the VCL pin.

If a reset other than RES# pin reset, power-on reset and voltage monitor 0 reset occurs when boost mode and LDOCR.LDOCUT = 1 (LDO stops), the device transitions to normal mode after reset. However, the voltage applied to the VCL pin remains high. In this state, there is no problem in the operation of the device, but the current consumption increase.

Therefore, switch the voltage supply to the internal LDO as soon as possible after reset and stop the external DC/DC voltage output. At this time, set the register so that the general-purpose port connected to the EN pin of ISL9123s becomes High output before setting LDOCR.LDOCUT = 0 (LDO works).

Note The sample code included in this application note does not support the processing after reset shown above.

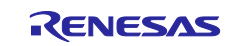

#### <span id="page-13-0"></span>**6.4 Current consumption when transitioning to boost mode**

When transitioning to boost mode, the current consumption increases instantaneously because the capacitor connected to the VCL pin is charged by increasing the voltage of VDD.

## <span id="page-13-1"></span>**6.5 Wait time when switching from the internal LDO to external DC/DCs**

Please switch from the internal LDO to external DC/DCs while the external DC/DC voltage output is stable. For the waiting time from the activation of the external DC/DC voltage output to the switching of the voltage supply source, generate a wait loop in software to meet the electrical characteristics of the external DC/DC.

#### <span id="page-13-2"></span>**6.6 Input voltage range from external DC/DCs**

The voltage supplied from the external DC/DC to the VCL and VCLH pins should be as shown in [Table 2-2.](#page-4-4) The correct operation is not guaranteed if the voltage value cannot be observed.

In particular, note that the voltage supplied to the VCL pin differs between boost mode and other modes.

#### <span id="page-13-3"></span>**6.7 VCC voltage and external DC/DC input voltage range**

If the lower limit of the external DC/DC input voltage is higher than the lower limit of the VCC voltage of this device (1.62V), make sure that the VCC voltage does not become lower than the lower limit of the external DC/DC input voltage.

Also, if the upper limit of the external DC/DC input voltage is lower than the upper limit of the VCC voltage of this device (3.3V), make sure that the VCC voltage does not become higher than the upper limit of the external DC/DC input voltage.

If the VCC voltage is outside the range of the input voltage of the external DC/DC, the external DC/DC becomes inoperable and the voltage supply to the VCL and VCLH pins stops, and the device stops operating.

Example) When ISL9123 is used for the external DC/DC

VCC voltage of this device: 1.62V to 3.3V

Input power supply voltage of ISL9123: 1.8V to 5.5V

In this case, make  $VCC = 1.8V$  to 3.3V.

#### <span id="page-13-4"></span>**6.8 Power supply to the internal circuit**

To prevent interruption of the voltage supply to VDD and VDDH, be sure to operate either the internal LDO or external DC/DCs. If both stops at the same time and the supply of voltage to VDD or VDDH stops, device operation stops.

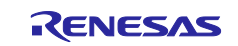

#### <span id="page-14-0"></span>**7. Sample code**

#### <span id="page-14-1"></span>**7.1 Overview**

This application note includes sample code to switch between the internal LDO and external DC/DCs.

The sample codes operation has been confirmed on the Evaluation Kit RE01 256KB (RTK70E0118CxxxxxBJ). The setting of this sample code is consistent with the R7F0E01182CFP implemented on the Evaluation Kit RE01 256KB. Modify the device setting in the project when you use other devices.

#### <span id="page-14-2"></span>**7.2 Specification**

#### <span id="page-14-3"></span>**7.2.1 List of used ports**

[Table 7-1](#page-14-5) shows the used ports in the sample code

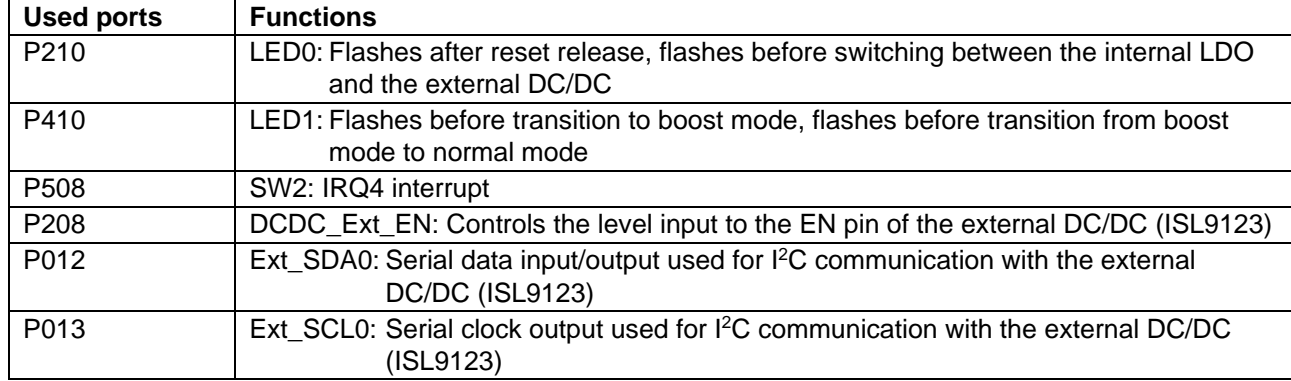

#### <span id="page-14-5"></span>**Table 7-1 Used ports in the sample code**

#### <span id="page-14-4"></span>**7.2.2 Target board settings**

Evaluation Kit RE01 256KB requires switch settings to use the external DC/DCs.

[Table 7-2](#page-14-6) shows the switch settings of Evaluation Kit RE01 256KB.

[Figure 7-1](#page-15-0) shows the parts layout of Evaluation Kit RE01 256KB.

#### <span id="page-14-6"></span>**Table 7-2 Switch settings of Evaluation Kit RE01 256KB**

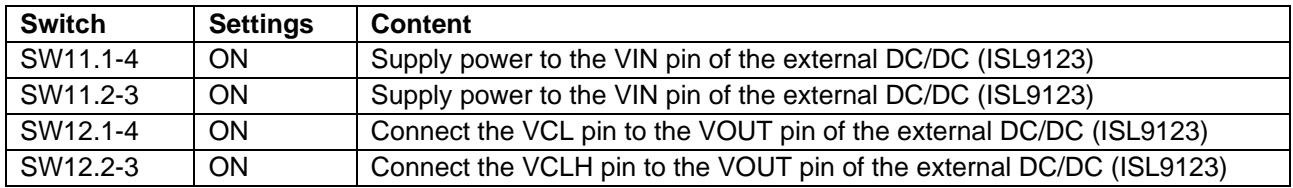

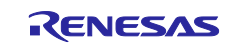

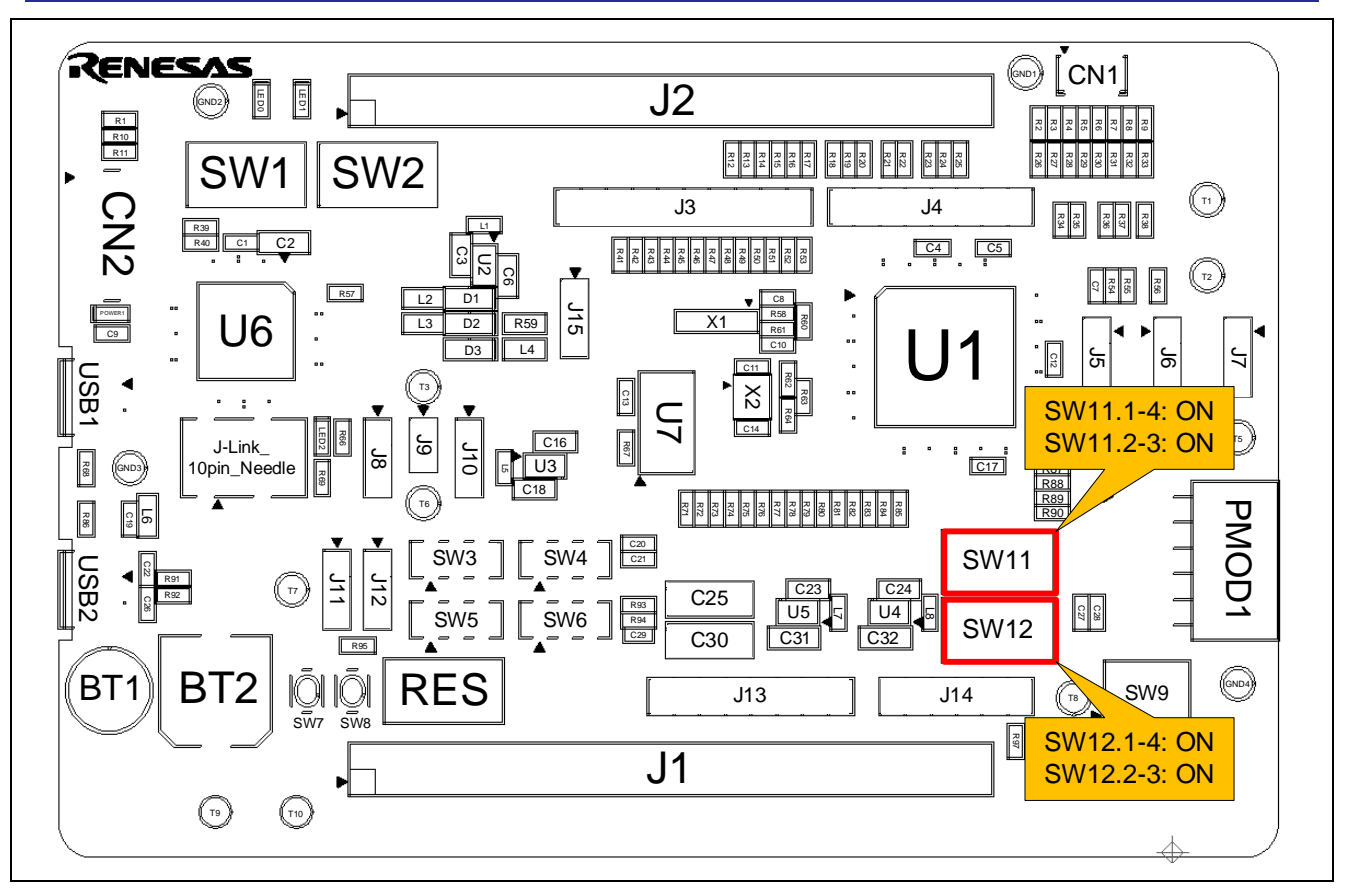

How to reduce power consumption by using an external DC/DC converter

<span id="page-15-0"></span>**Figure 7-1 Parts layout of Evaluation Kit RE01 256KB**

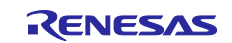

#### <span id="page-16-0"></span>**7.2.3 File Configuration**

This sample code uses the RE01 256KB group CMSIS Driver Package.

[Table 7-3](#page-16-2) shows the files added or changed in the sample code.

<span id="page-16-2"></span>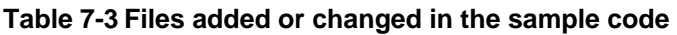

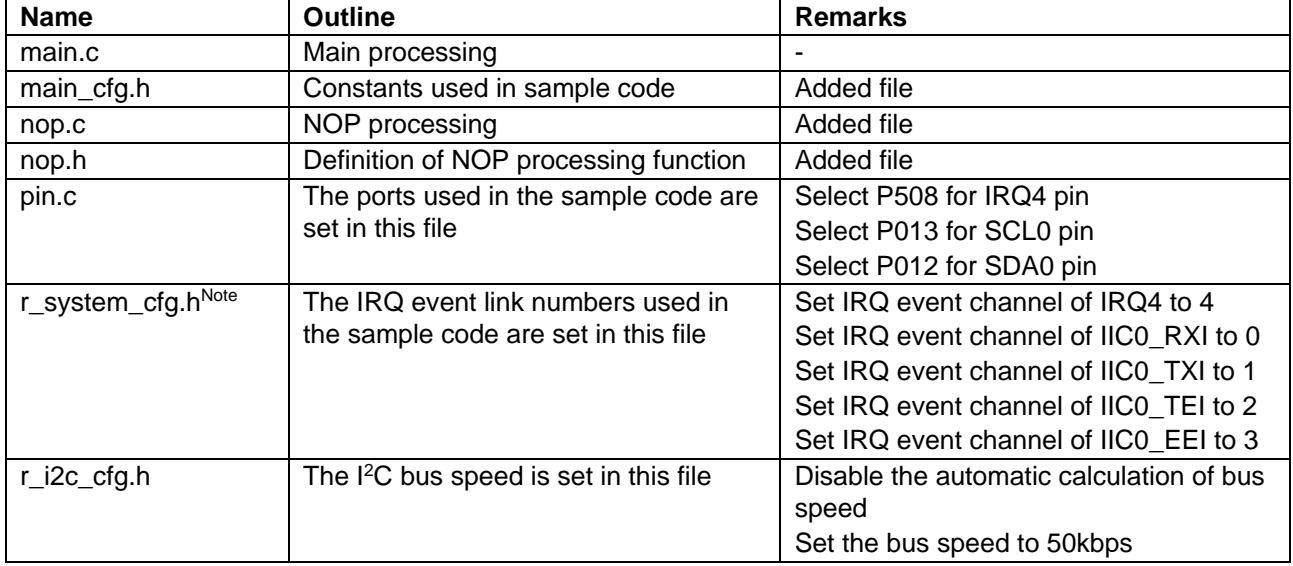

Note For interrupt settings in r\_system\_cfg.h, see the section "Interrupt (NVIC) Settings" in RE01 256KB CMSIS Package Startup Guide.

#### <span id="page-16-1"></span>**7.2.4 Option-setting Memory**

[Table 7-4](#page-16-3) shows [Option-setting memory settings of the sample code.](#page-16-4) Set the optimal value for the system as necessary.

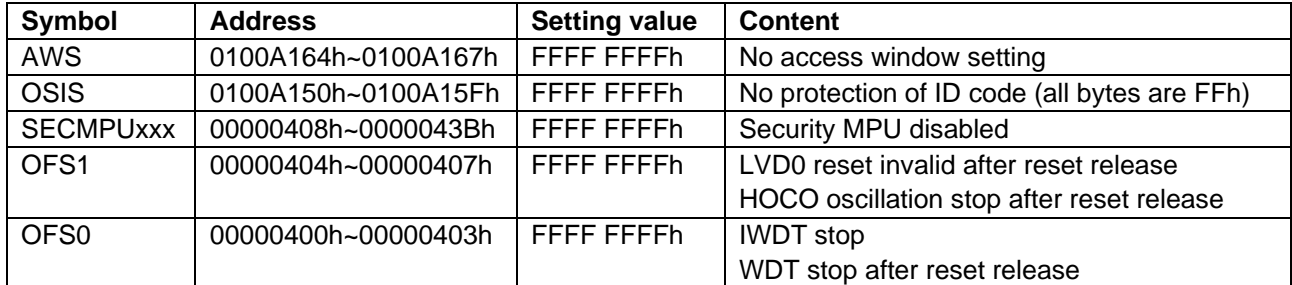

<span id="page-16-4"></span><span id="page-16-3"></span>**Table 7-4** Option-setting memory settings of the sample code

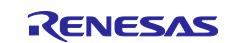

## <span id="page-17-0"></span>**7.3 Conditions for Confirming Operation**

This sample code has been confirmed to operate under the conditions shown in [Table 7-5.](#page-17-1)

<span id="page-17-1"></span>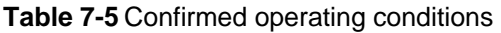

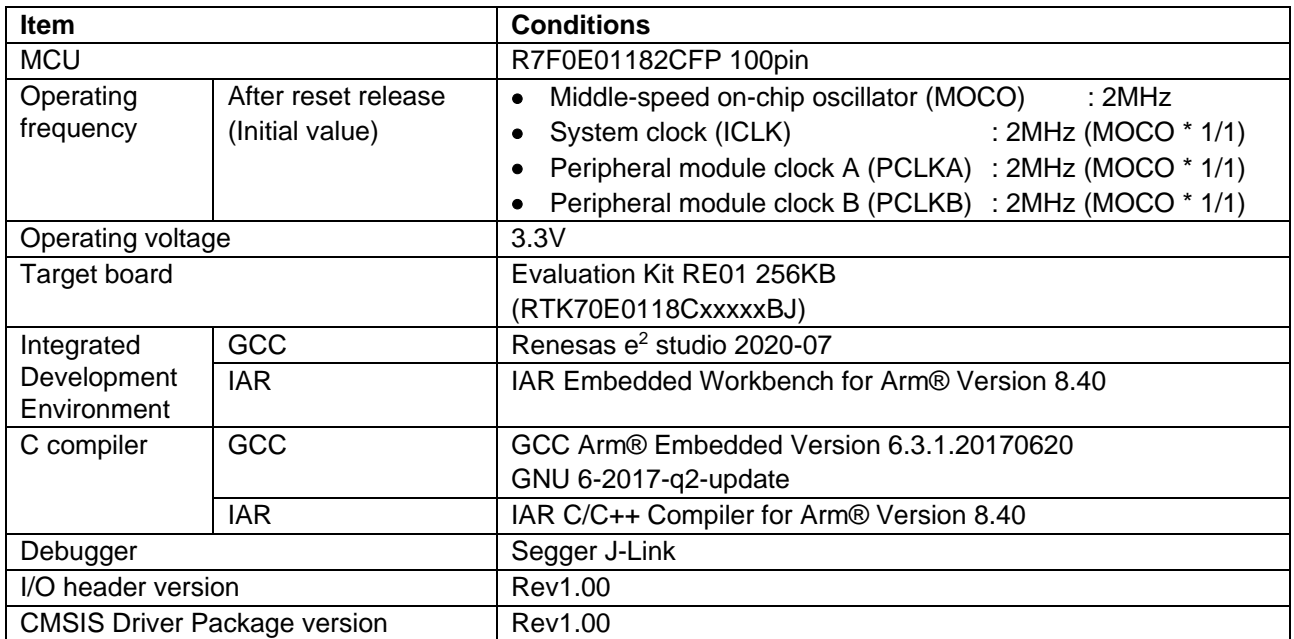

Note The current consumption can be measured by modifying the target board as follows.

J9 : Open, T3 and T6 : Connect to ammeter.

For details, refer to the Evaluation Kit RE01 256KB user's manual.

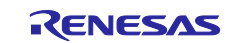

#### <span id="page-18-0"></span>**7.4 Software Description**

This sample code operates as follows by using the R\_SYSTEM driver and I<sup>2</sup>C driver functions.

- 1. After reset release, the sample code flashes the LED0<sup>Note</sup> three times.
- 2. The sample code then turns off the LED0<sup>Note</sup> and wait for an IRQ4 interrupt.
- 3. When an IRQ4 interrupt occurs, the sample code flashes the LED0<sup>Note</sup> four times quickly, then it enables the voltage output of the external DC/DC and changes the voltage supply to the internal circuit to the external DC/DC.
- 4. When IRQ4 interrupt occurs again, the sample code flashes LED0<sup>Note</sup> twice at low speed, then it changes the voltage supply to the internal circuit to the internal LDO and stops the external DC/DC voltage output.
- 5. When IRQ4 interrupt occurs again, the sample code flashes LED0 and LED1<sup>Note</sup> four times quickly, then it transitions to boost mode, enables the voltage output of the external DC/DC and changes the voltage supply to the internal circuit to the external DC/DC.
- 6. When IRQ4 interrupt occurs again, the sample code flashes LED0 and LED1 Note twice at low speed, then it changes the voltage supply to the internal circuit to the internal LDO and stops the external DC/DC voltage output.
- 7. When IRQ4 interrupt occurs again, the sample code flashes LED1<sup>Note</sup> twice at low speed, then it transitions from boost mode to normal mode.
- 8. Repeat from 3 to 7 by pressing SW2.
- Note By changing the main\_cfg.h file settings, the LED blink can be disabled and so removes the current flowing to LED.

[Figure 7-2](#page-19-0) shows the state transition diagram of the sample code.

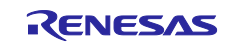

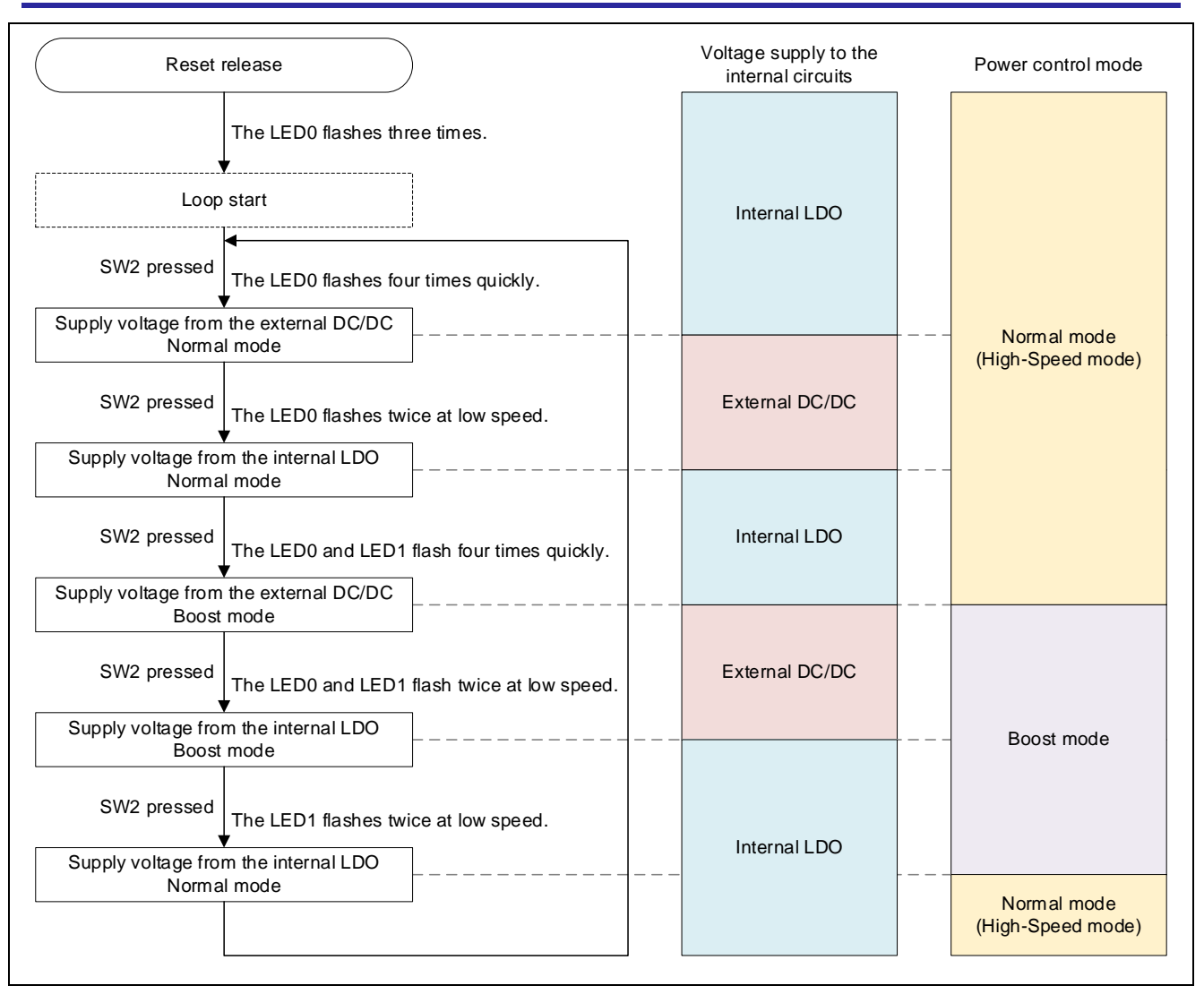

<span id="page-19-0"></span>**Figure 7-2 State transition diagram of the sample code**

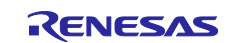

#### <span id="page-20-0"></span>**7.4.1 List of Functions**

The specification of the functions added to this sample code are shown below.

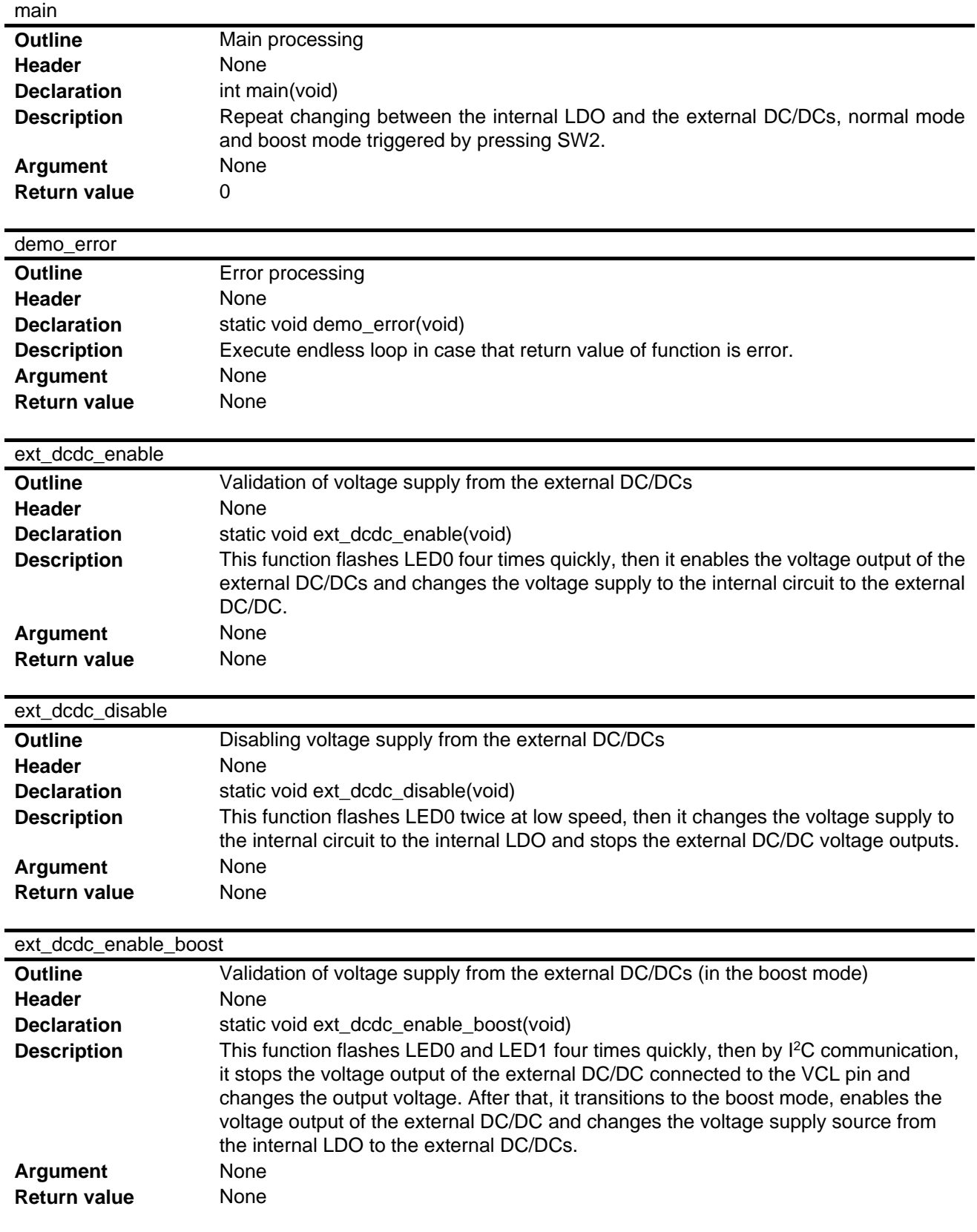

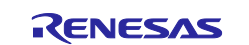

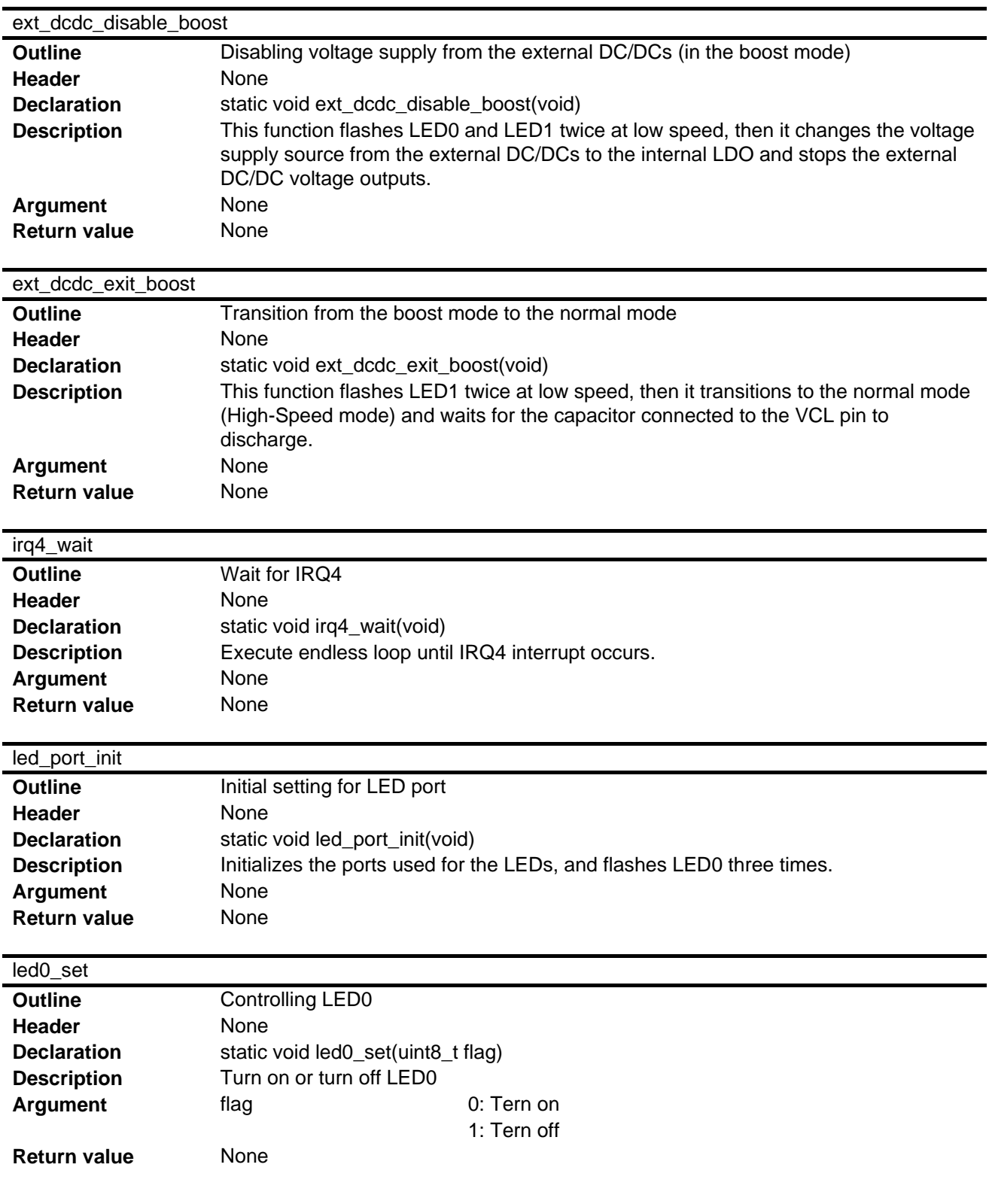

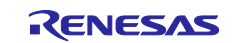

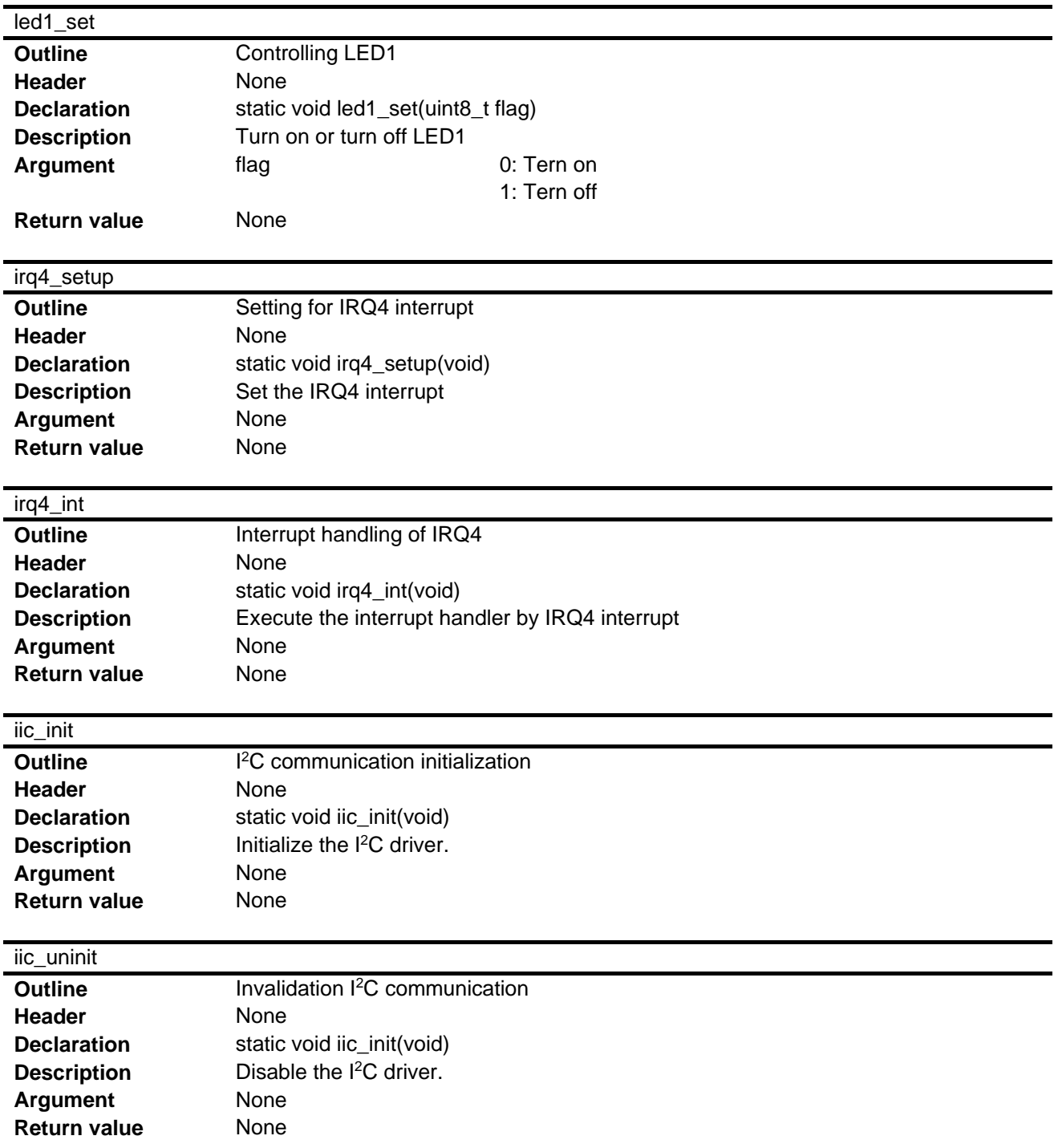

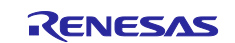

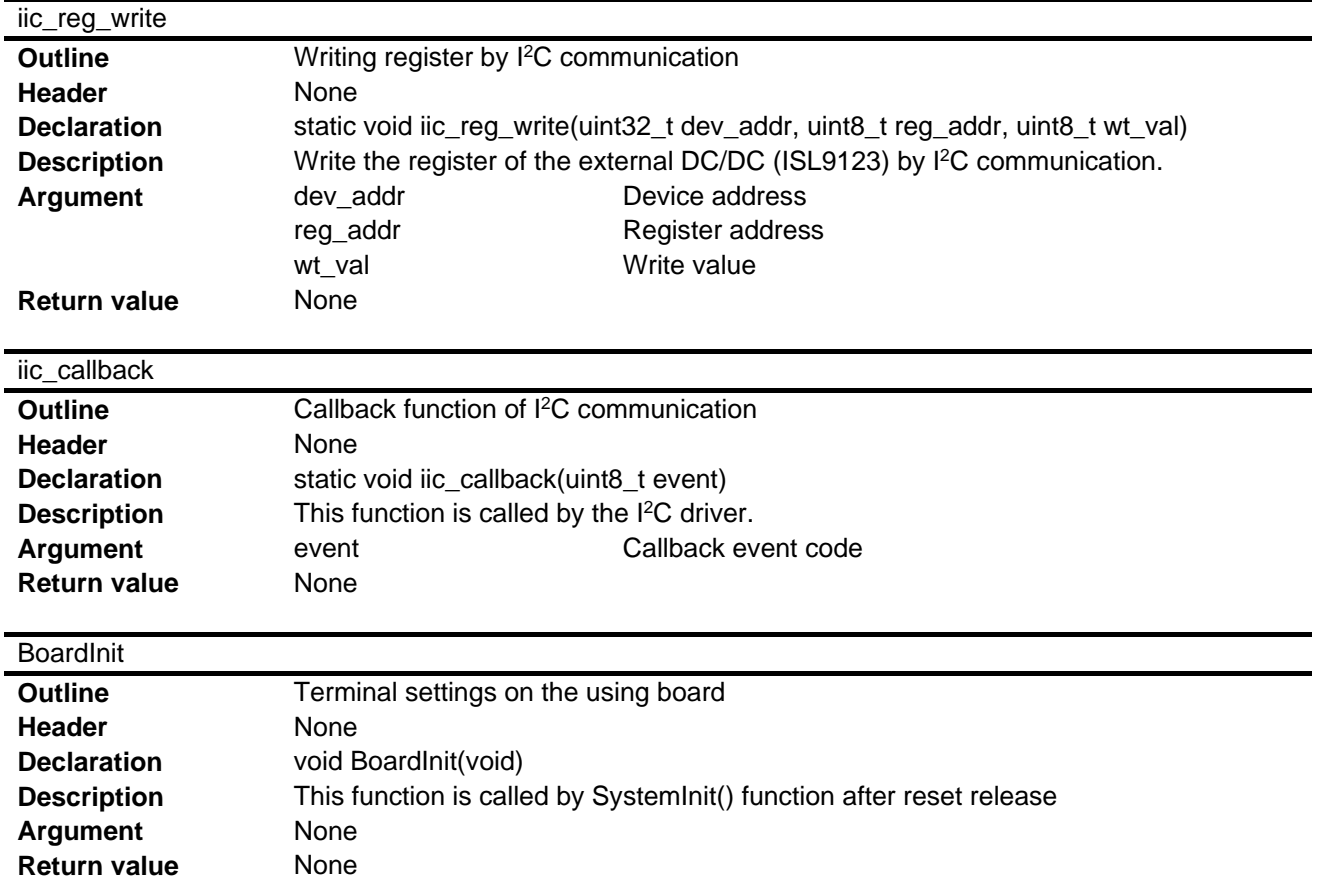

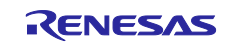

## How to reduce power consumption by using an external DC/DC converter

#### <span id="page-24-0"></span>**7.4.2 List of Constants**

The modifiable constants are shown in [Table 7-6.](#page-24-2)

#### <span id="page-24-2"></span>**Table 7-6** Confirmed operating conditions

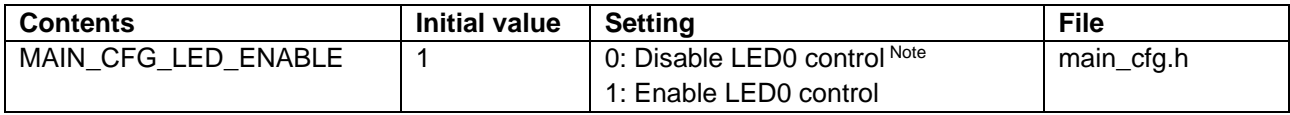

Note This setting can reduce the current flowing to LED.

#### <span id="page-24-1"></span>**7.4.3 Flowcharts**

The following show the flowcharts of the sample code.

#### **Table 7-7 Flowchart list**

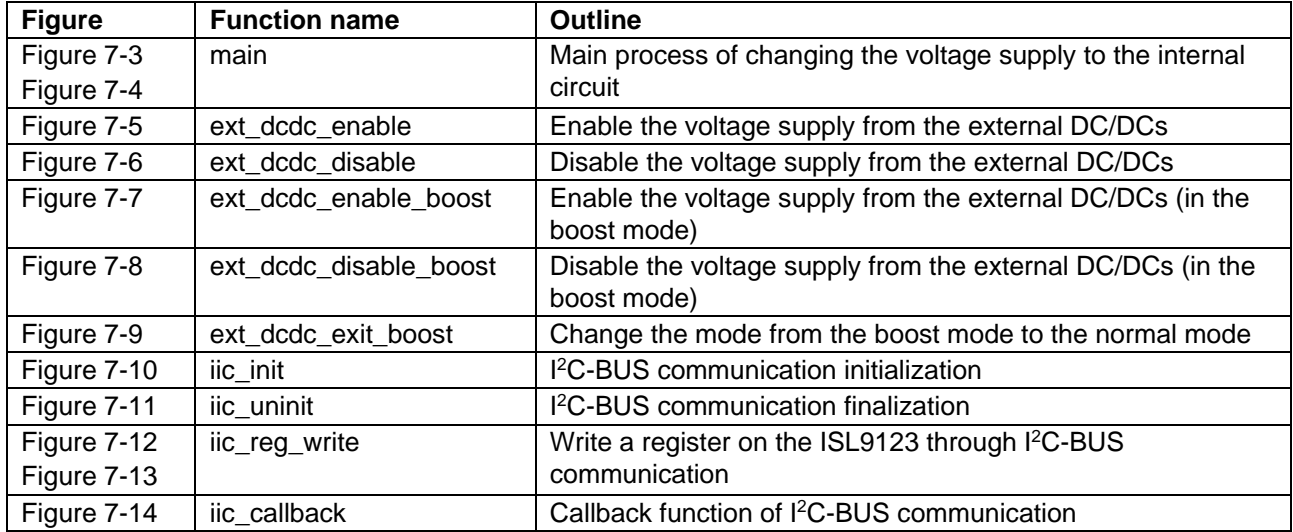

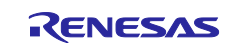

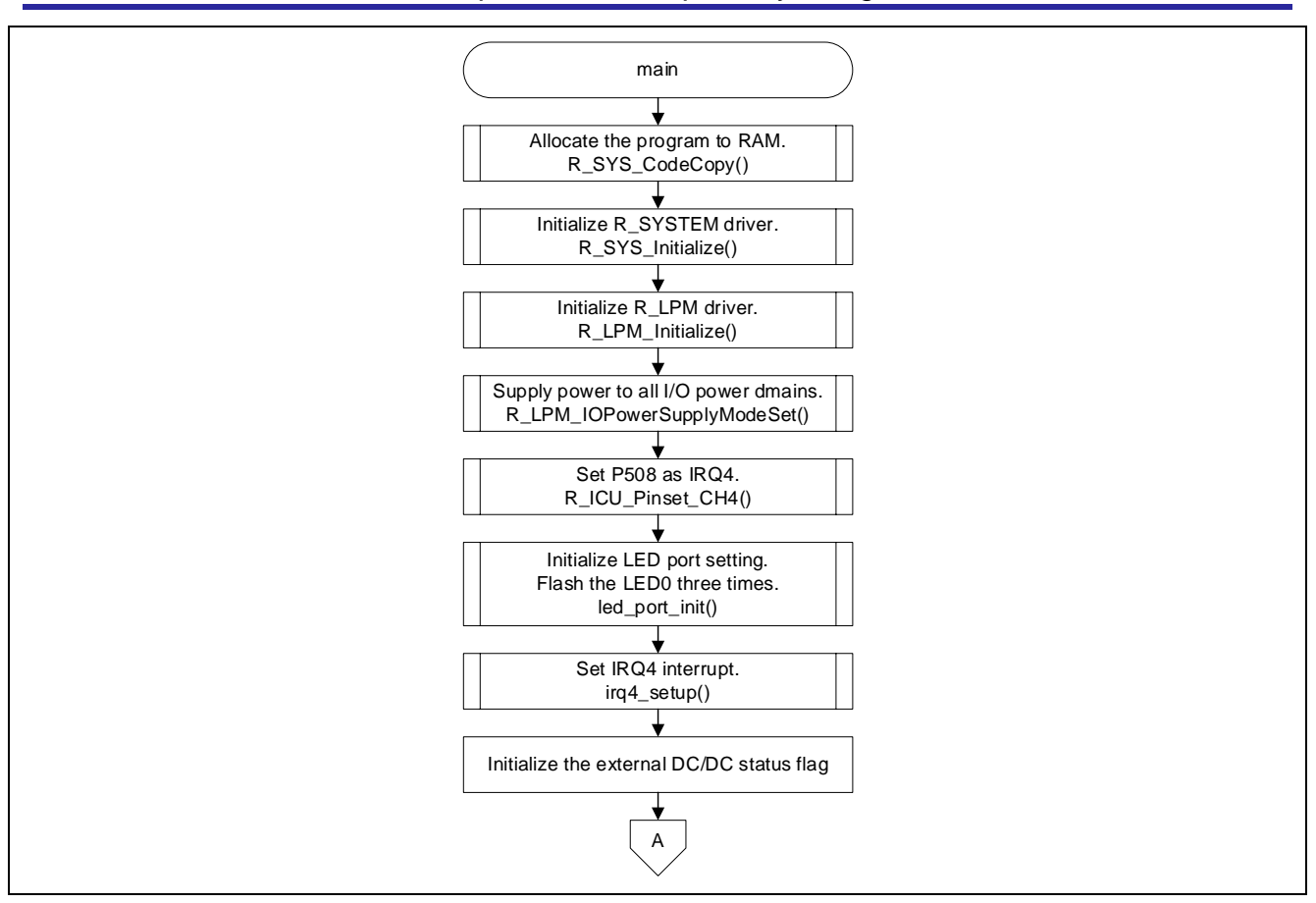

<span id="page-25-0"></span>**Figure 7-3 Main process of changing the voltage supply to the internal circuit (1/2)**

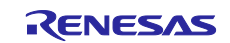

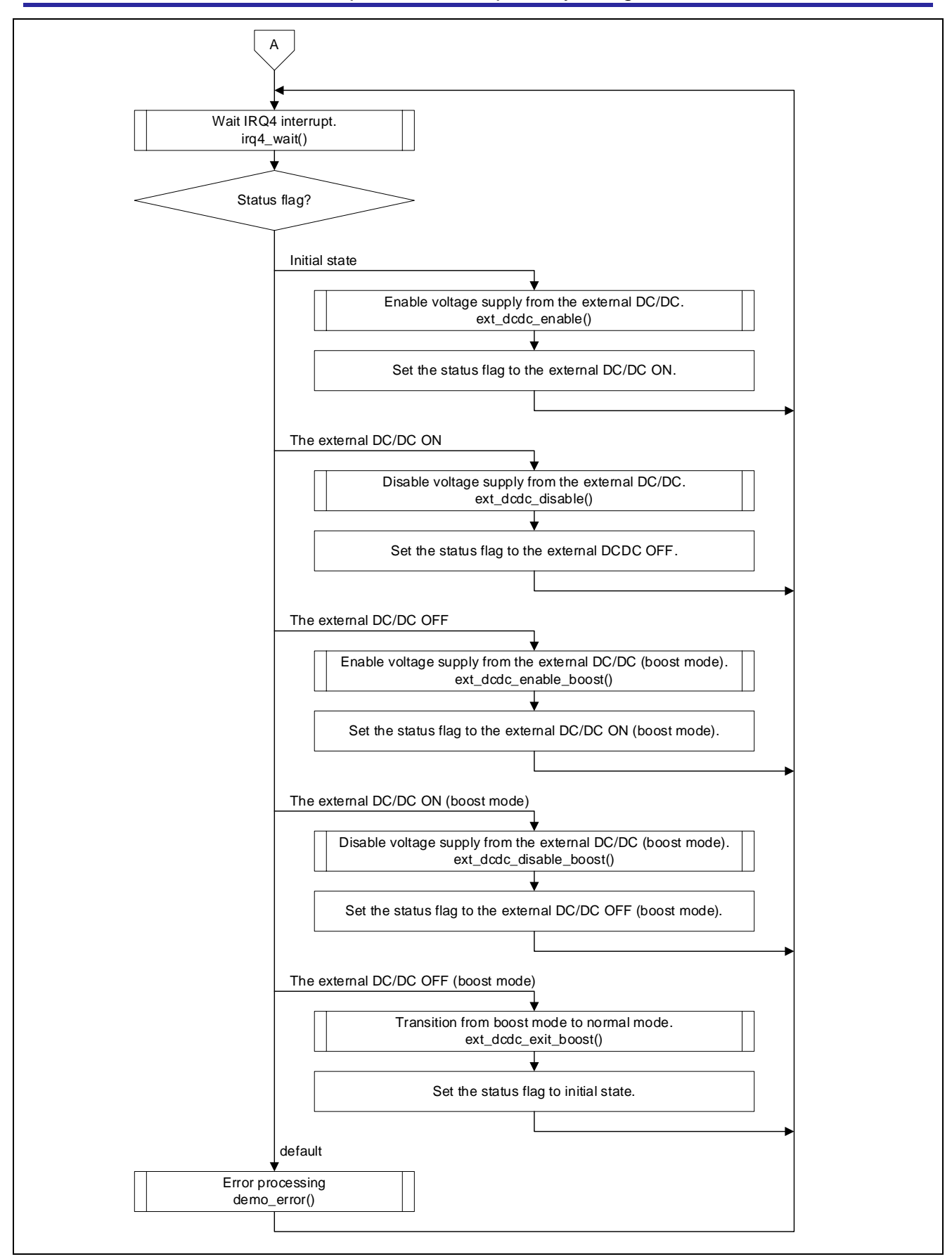

How to reduce power consumption by using an external DC/DC converter

<span id="page-26-0"></span>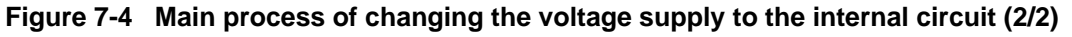

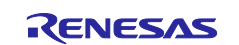

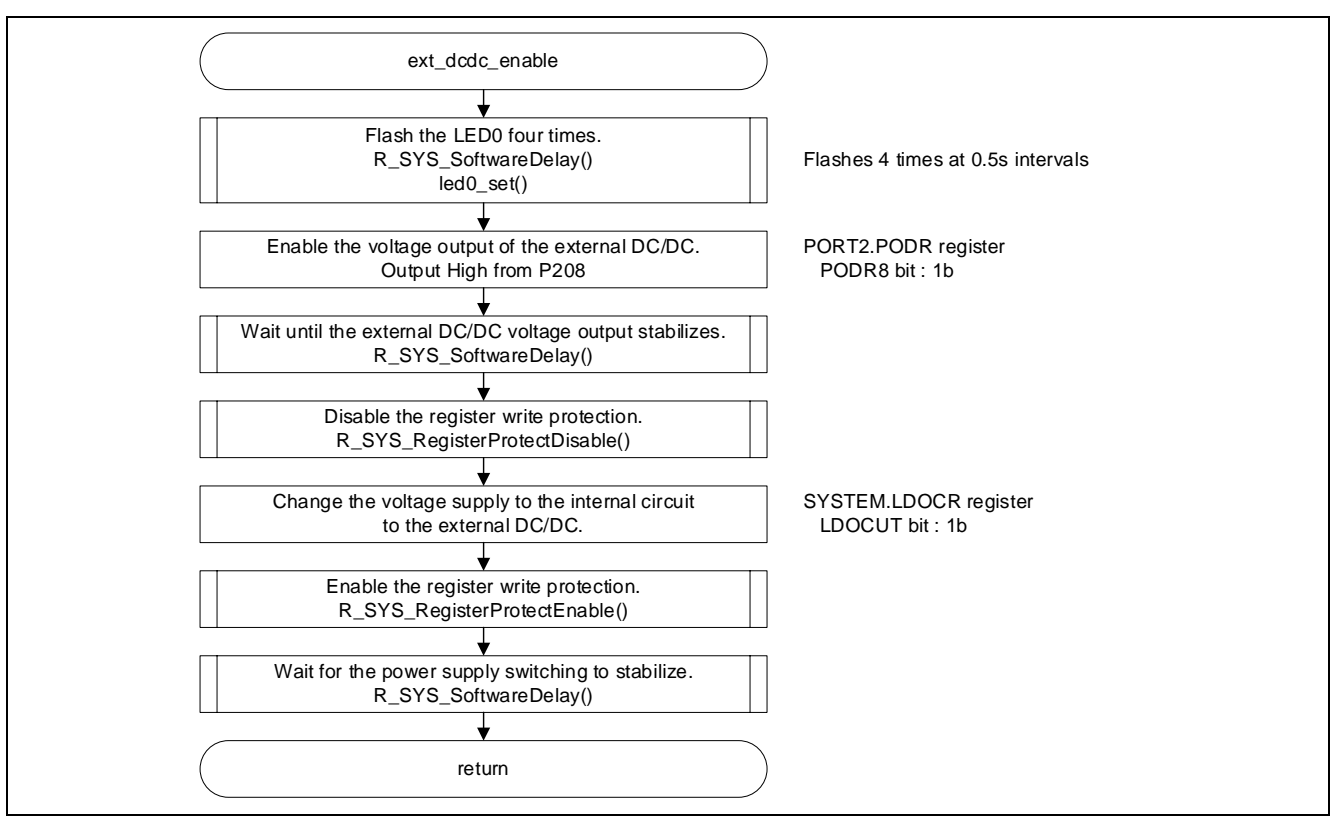

**Figure 7-5 Enable the voltage supply from the external DC/DCs**

<span id="page-27-0"></span>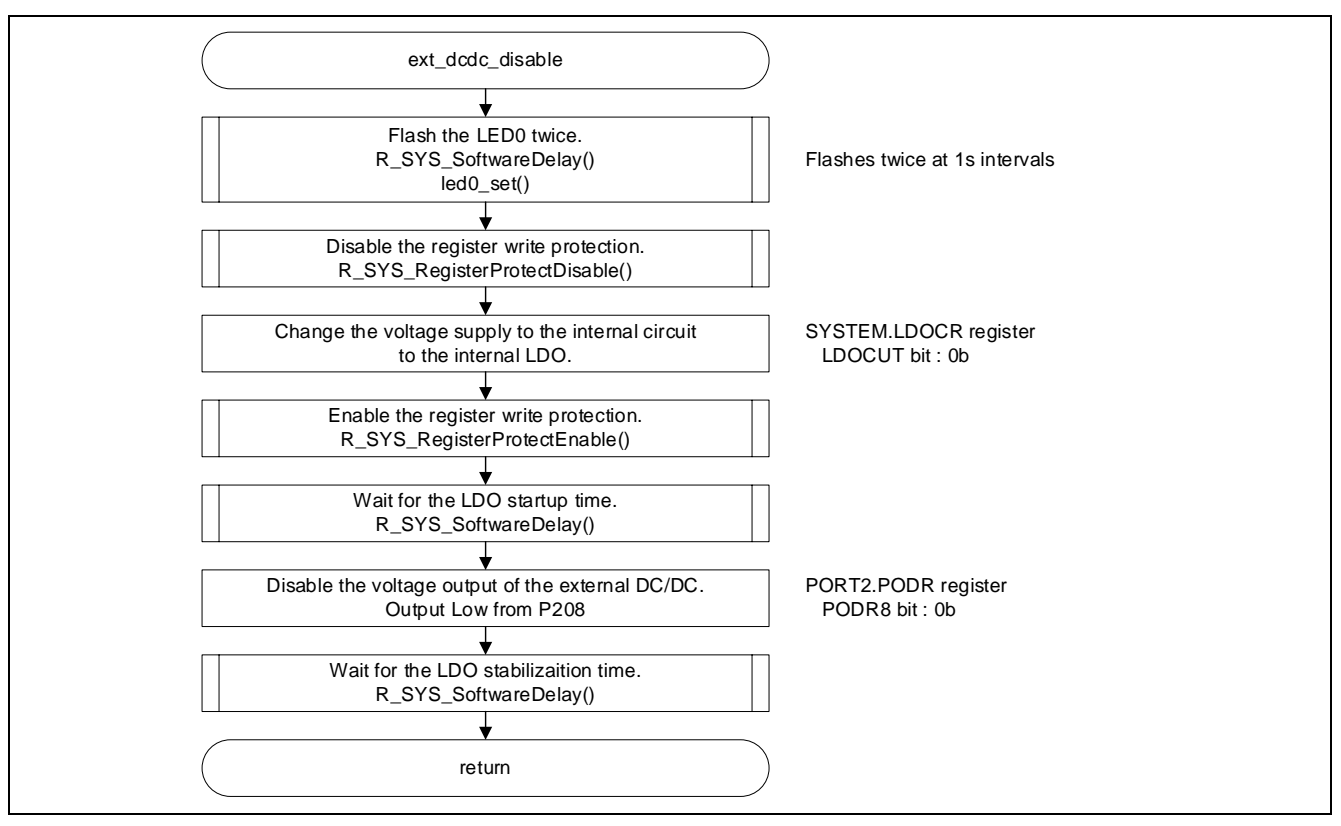

<span id="page-27-1"></span>**Figure 7-6 Disable the voltage supply from the external DC/DCs**

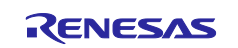

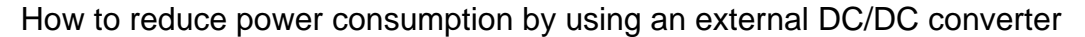

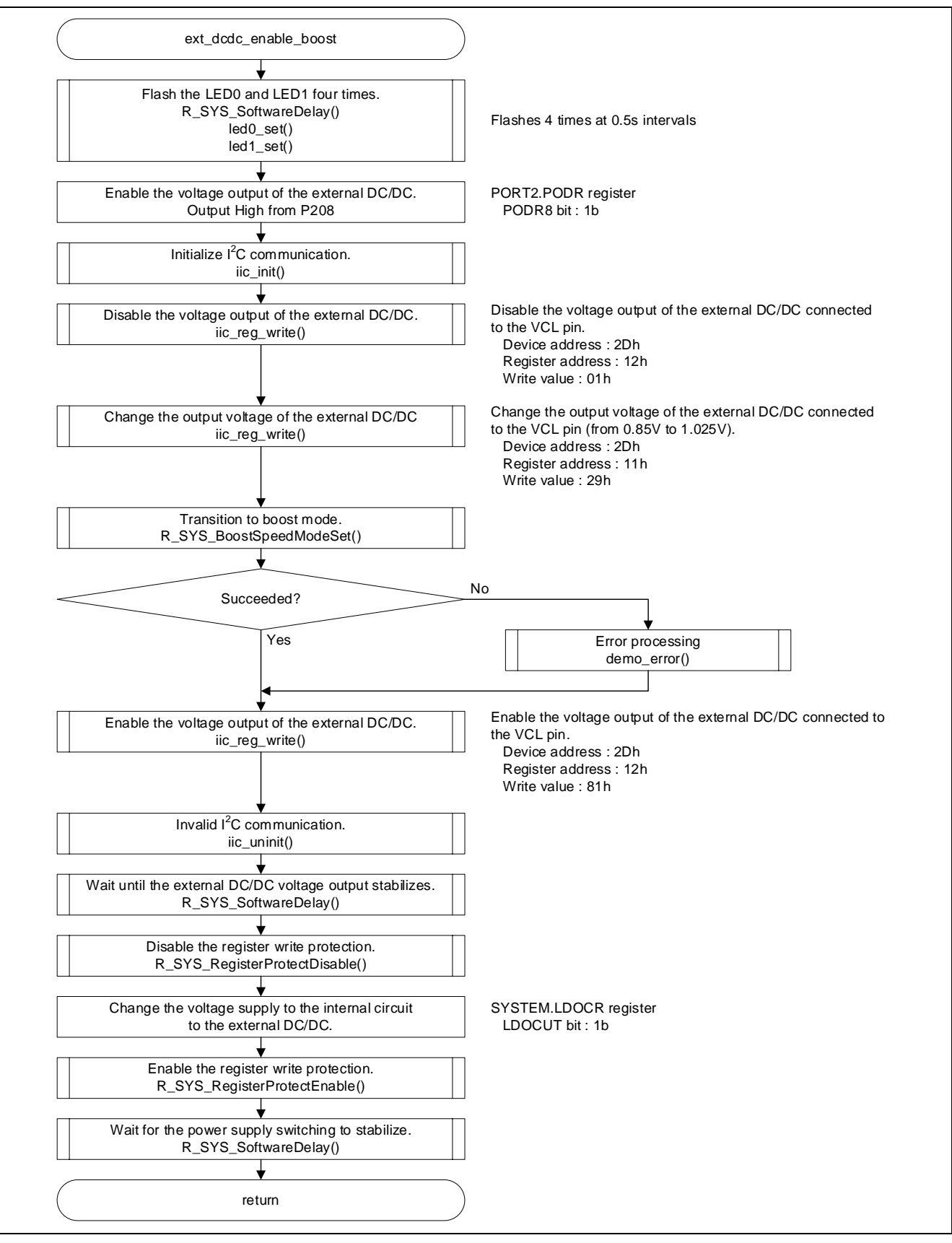

<span id="page-28-0"></span>**Figure 7-7 Enable the voltage supply from the external DC/DCs (in the boost mode)**

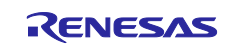

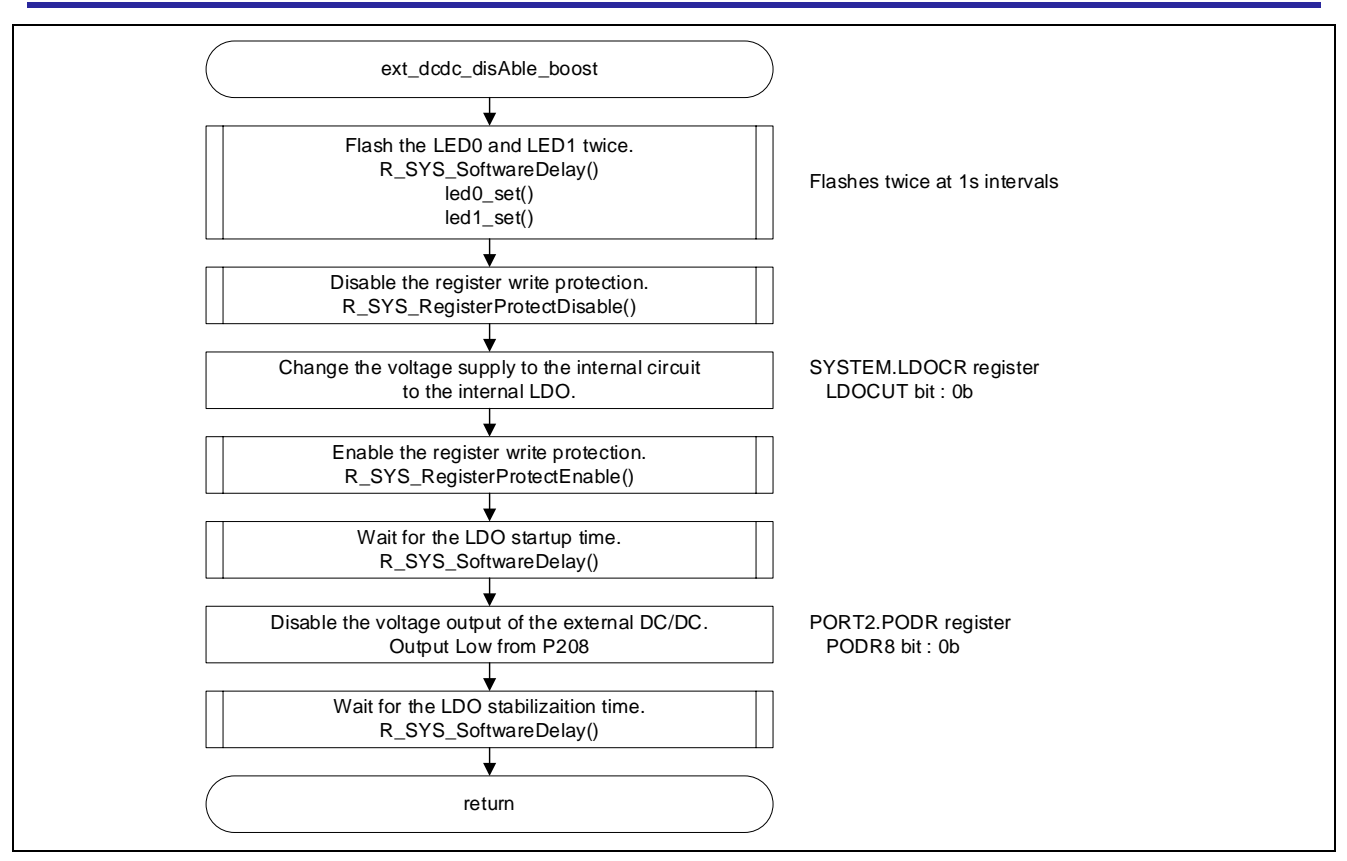

**Figure 7-8 Disable the voltage supply from the external DC/DCs (in the boost mode)**

<span id="page-29-0"></span>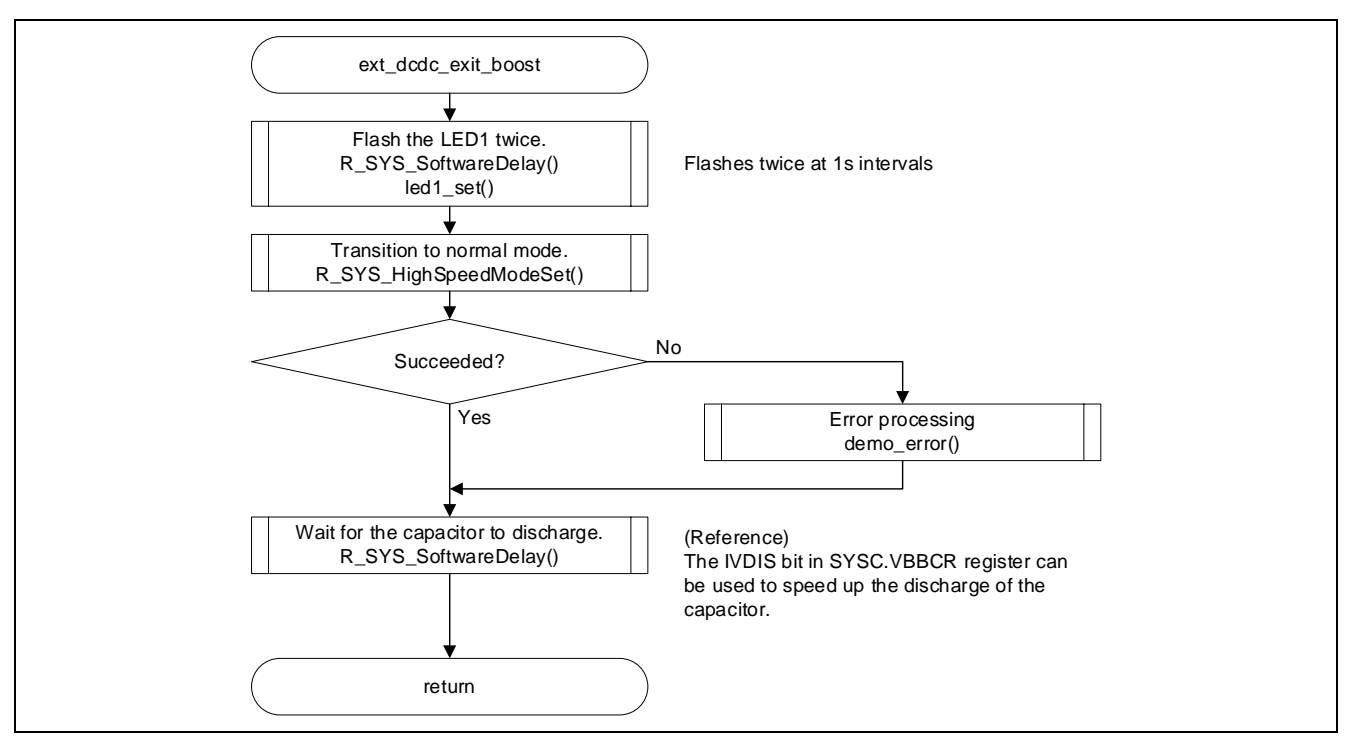

<span id="page-29-1"></span>**Figure 7-9 Change the mode from the boost mode to the normal mode**

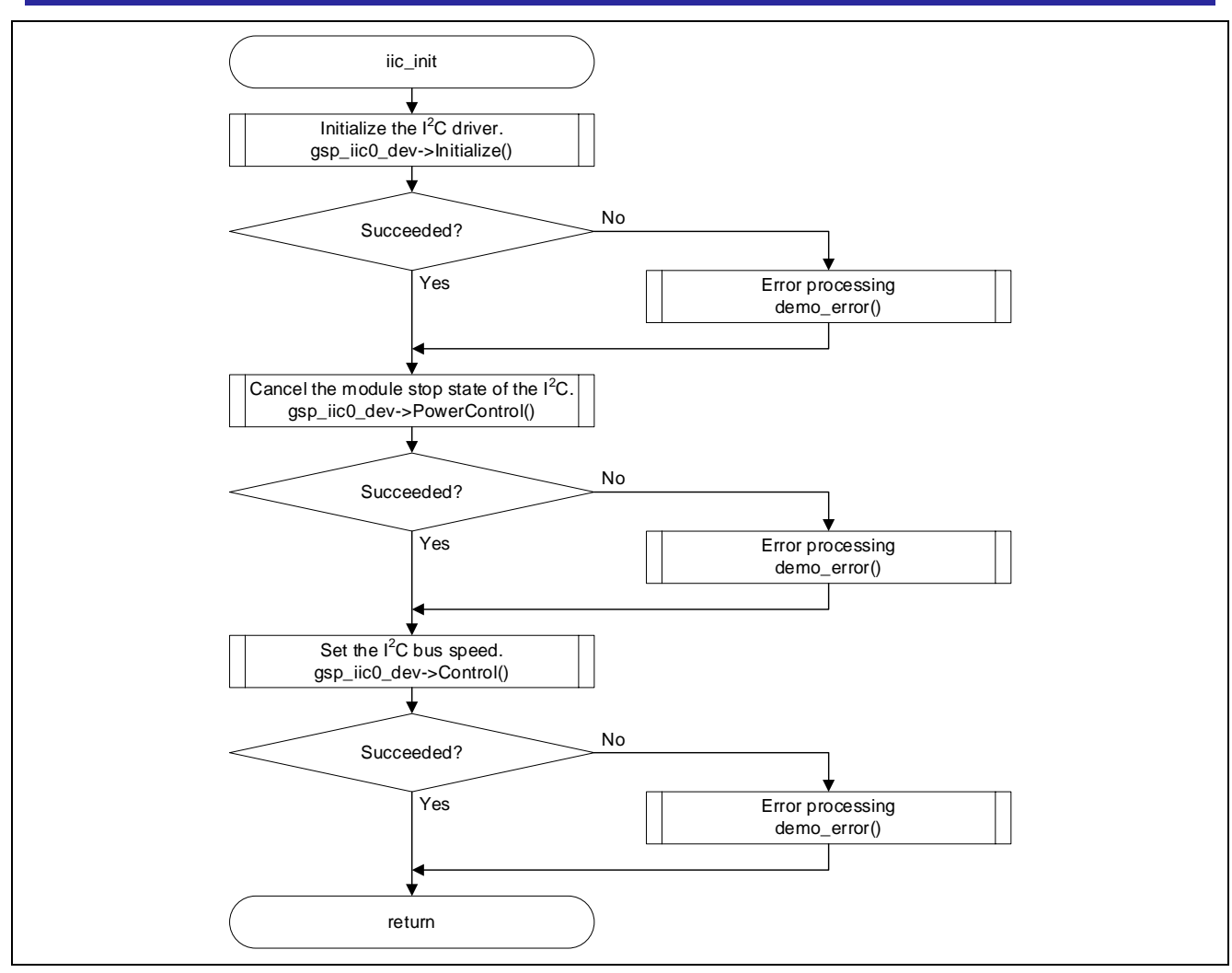

## How to reduce power consumption by using an external DC/DC converter

**Figure 7-10 I 2C-BUS communication initialization**

<span id="page-30-0"></span>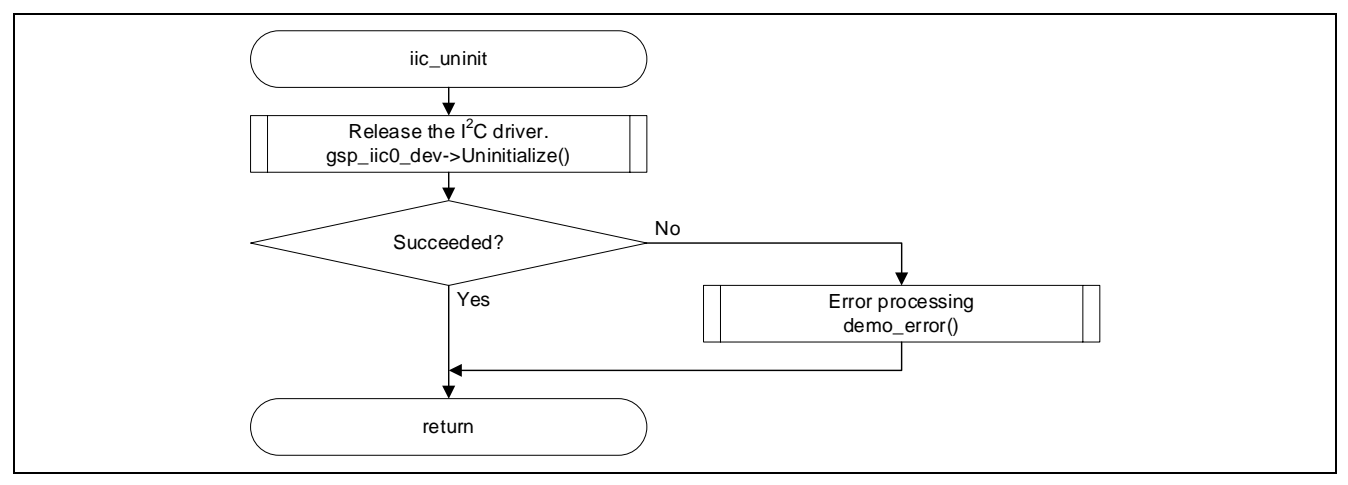

#### <span id="page-30-1"></span>**Figure 7-11 I 2C-BUS communication finalization**

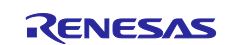

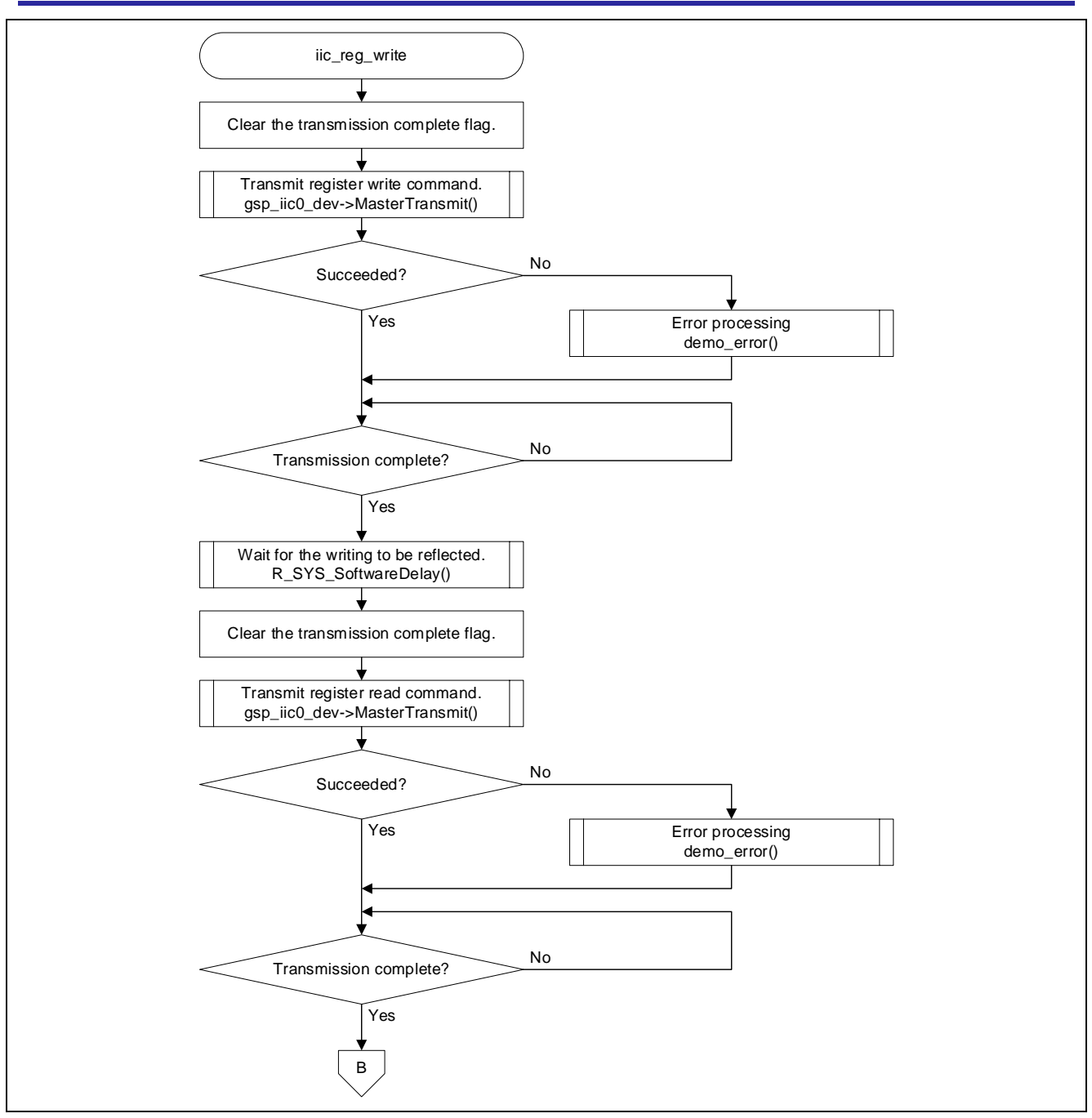

<span id="page-31-0"></span>**Figure 7-12 Write a register on the ISL9123 through I 2C-BUS communication (1/2)**

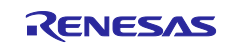

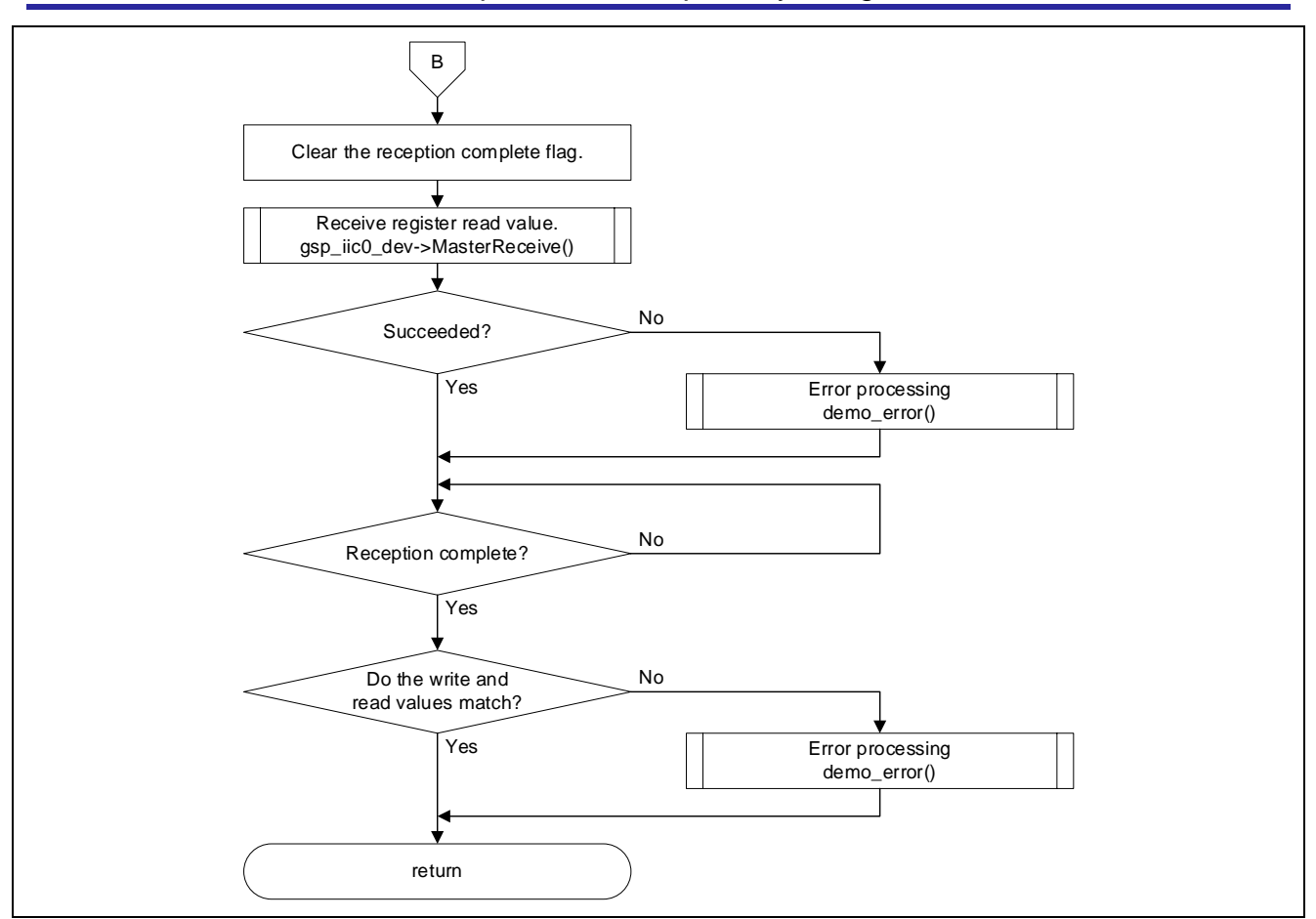

How to reduce power consumption by using an external DC/DC converter

**Figure 7-13 Write a register on the ISL9123 through I 2C-BUS communication (2/2)**

<span id="page-32-0"></span>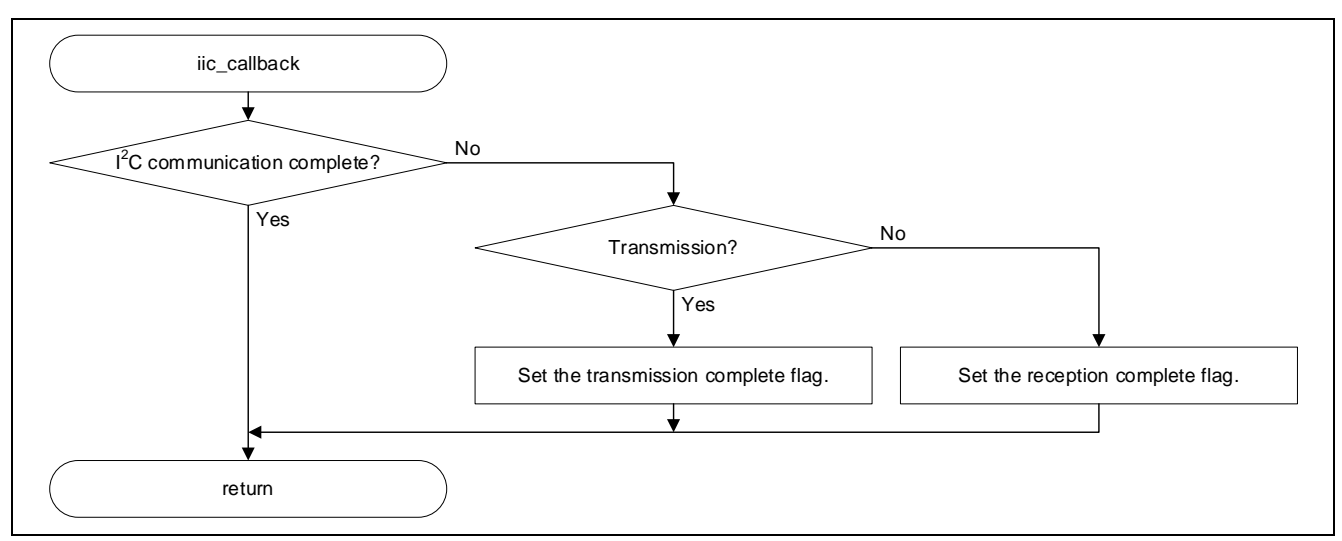

<span id="page-32-1"></span>**Figure 7-14 Callback function of I2C-BUS communication**

## How to reduce power consumption by using an external DC/DC converter

## <span id="page-33-0"></span>**Revision History**

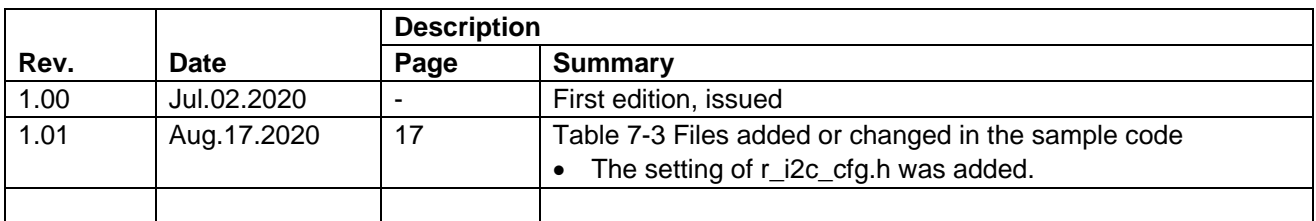

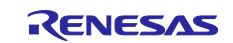

## **General Precautions in the Handling of Microprocessing Unit and Microcontroller Unit Products**

The following usage notes are applicable to all Microprocessing unit and Microcontroller unit products from Renesas. For detailed usage notes on the products covered by this document, refer to the relevant sections of the document as well as any technical updates that have been issued for the products.

#### 1. Precaution against Electrostatic Discharge (ESD)

A strong electrical field, when exposed to a CMOS device, can cause destruction of the gate oxide and ultimately degrade the device operation. Steps must be taken to stop the generation of static electricity as much as possible, and quickly dissipate it when it occurs. Environmental control must be adequate. When it is dry, a humidifier should be used. This is recommended to avoid using insulators that can easily build up static electricity. Semiconductor devices must be stored and transported in an anti-static container, static shielding bag or conductive material. All test and measurement tools including work benches and floors must be grounded. The operator must also be grounded using a wrist strap. Semiconductor devices must not be touched with bare hands. Similar precautions must be taken for printed circuit boards with mounted semiconductor devices.

2. Processing at power-on

The state of the product is undefined at the time when power is supplied. The states of internal circuits in the LSI are indeterminate and the states of register settings and pins are undefined at the time when power is supplied. In a finished product where the reset signal is applied to the external reset pin, the states of pins are not guaranteed from the time when power is supplied until the reset process is completed. In a similar way, the states of pins in a product that is reset by an on-chip power-on reset function are not guaranteed from the time when power is supplied until the power reaches the level at which resetting is specified.

3. Input of signal during power-off state

Do not input signals or an I/O pull-up power supply while the device is powered off. The current injection that results from input of such a signal or I/O pull-up power supply may cause malfunction and the abnormal current that passes in the device at this time may cause degradation of internal elements. Follow the guideline for input signal during power-off state as described in your product documentation.

4. Handling of unused pins

Handle unused pins in accordance with the directions given under handling of unused pins in the manual. The input pins of CMOS products are generally in the high-impedance state. In operation with an unused pin in the open-circuit state, extra electromagnetic noise is induced in the vicinity of the LSI, an associated shoot-through current flows internally, and malfunctions occur due to the false recognition of the pin state as an input signal become possible.

5. Clock signals

After applying a reset, only release the reset line after the operating clock signal becomes stable. When switching the clock signal during program execution, wait until the target clock signal is stabilized. When the clock signal is generated with an external resonator or from an external oscillator during a reset, ensure that the reset line is only released after full stabilization of the clock signal. Additionally, when switching to a clock signal produced with an external resonator or by an external oscillator while program execution is in progress, wait until the target clock signal is stable. 6. Voltage application waveform at input pin

Waveform distortion due to input noise or a reflected wave may cause malfunction. If the input of the CMOS device stays in the area between  $V_{II}$ 

(Max.) and V<sub>IH</sub> (Min.) due to noise, for example, the device may malfunction. Take care to prevent chattering noise from entering the device when the input level is fixed, and also in the transition period when the input level passes through the area between V<sub>IL</sub> (Max.) and V<sub>IH</sub> (Min.).

7. Prohibition of access to reserved addresses

Access to reserved addresses is prohibited. The reserved addresses are provided for possible future expansion of functions. Do not access these addresses as the correct operation of the LSI is not guaranteed.

8. Differences between products

Before changing from one product to another, for example to a product with a different part number, confirm that the change will not lead to problems. The characteristics of a microprocessing unit or microcontroller unit products in the same group but having a different part number might differ in terms of internal memory capacity, layout pattern, and other factors, which can affect the ranges of electrical characteristics, such as characteristic values, operating margins, immunity to noise, and amount of radiated noise. When changing to a product with a different part number, implement a systemevaluation test for the given product.

#### **Notice**

- 1. Descriptions of circuits, software and other related information in this document are provided only to illustrate the operation of semiconductor products and application examples. You are fully responsible for the incorporation or any other use of the circuits, software, and information in the design of your product or system. Renesas Electronics disclaims any and all liability for any losses and damages incurred by you or third parties arising from the use of these circuits, software, or information.
- 2. Renesas Electronics hereby expressly disclaims any warranties against and liability for infringement or any other claims involving patents, copyrights, or other intellectual property rights of third parties, by or arising from the use of Renesas Electronics products or technical information described in this document, including but not limited to, the product data, drawings, charts, programs, algorithms, and application examples.
- 3. No license, express, implied or otherwise, is granted hereby under any patents, copyrights or other intellectual property rights of Renesas Electronics or others.
- 4. You shall not alter, modify, copy, or reverse engineer any Renesas Electronics product, whether in whole or in part. Renesas Electronics disclaims any and all liability for any losses or damages incurred by you or third parties arising from such alteration, modification, copying or reverse engineering.
- 5. Renesas Electronics products are classified according to the following two quality grades: "Standard" and "High Quality". The intended applications for each Renesas Electronics product depends on the product's quality grade, as indicated below.

"Standard": Computers; office equipment; communications equipment; test and measurement equipment; audio and visual equipment; home electronic appliances; machine tools; personal electronic equipment; industrial robots; etc.

"High Quality": Transportation equipment (automobiles, trains, ships, etc.); traffic control (traffic lights); large-scale communication equipment; key financial terminal systems; safety control equipment; etc.

Unless expressly designated as a high reliability product or a product for harsh environments in a Renesas Electronics data sheet or other Renesas Electronics document, Renesas Electronics products are not intended or authorized for use in products or systems that may pose a direct threat to human life or bodily injury (artificial life support devices or systems; surgical implantations; etc.), or may cause serious property damage (space system; undersea repeaters; nuclear power control systems; aircraft control systems; key plant systems; military equipment; etc.). Renesas Electronics disclaims any and all liability for any damages or losses incurred by you or any third parties arising from the use of any Renesas Electronics product that is inconsistent with any Renesas Electronics data sheet, user's manual or other Renesas Electronics document.

- 6. When using Renesas Electronics products, refer to the latest product information (data sheets, user's manuals, application notes, "General Notes for Handling and Using Semiconductor Devices" in the reliability handbook, etc.), and ensure that usage conditions are within the ranges specified by Renesas Electronics with respect to maximum ratings, operating power supply voltage range, heat dissipation characteristics, installation, etc. Renesas Electronics disclaims any and all liability for any malfunctions, failure or accident arising out of the use of Renesas Electronics products outside of such specified ranges.
- 7. Although Renesas Electronics endeavors to improve the quality and reliability of Renesas Electronics products, semiconductor products have specific characteristics, such as the occurrence of failure at a certain rate and malfunctions under certain use conditions. Unless designated as a high reliability product or a product for harsh environments in a Renesas Electronics data sheet or other Renesas Electronics document, Renesas Electronics products are not subject to radiation resistance design. You are responsible for implementing safety measures to guard against the possibility of bodily injury, injury or damage caused by fire, and/or danger to the public in the event of a failure or malfunction of Renesas Electronics products, such as safety design for hardware and software, including but not limited to redundancy, fire control and malfunction prevention, appropriate treatment for aging degradation or any other appropriate measures. Because the evaluation of microcomputer software alone is very difficult and impractical, you are responsible for evaluating the safety of the final products or systems manufactured by you.
- Please contact a Renesas Electronics sales office for details as to environmental matters such as the environmental compatibility of each Renesas Electronics product. You are responsible for carefully and sufficiently investigating applicable laws and regulations that regulate the inclusion or use of controlled substances, including without limitation, the EU RoHS Directive, and using Renesas Electronics products in compliance with all these applicable laws and regulations. Renesas Electronics disclaims any and all liability for damages or losses occurring as a result of your noncompliance with applicable laws and regulations.
- 9. Renesas Electronics products and technologies shall not be used for or incorporated into any products or systems whose manufacture, use, or sale is prohibited under any applicable domestic or foreign laws or regulations. You shall comply with any applicable export control laws and regulations promulgated and administered by the governments of any countries asserting jurisdiction over the parties or transactions.
- 10. It is the responsibility of the buyer or distributor of Renesas Electronics products, or any other party who distributes, disposes of, or otherwise sells or transfers the product to a third party, to notify such third party in advance of the contents and conditions set forth in this document.
- 11. This document shall not be reprinted, reproduced or duplicated in any form, in whole or in part, without prior written consent of Renesas Electronics. 12. Please contact a Renesas Electronics sales office if you have any questions regarding the information contained in this document or Renesas
- Electronics products.
- (Note1) "Renesas Electronics" as used in this document means Renesas Electronics Corporation and also includes its directly or indirectly controlled subsidiaries.
- (Note2) "Renesas Electronics product(s)" means any product developed or manufactured by or for Renesas Electronics.

(Rev.4.0-1 November 2017)

#### **Corporate Headquarters Contact information**

TOYOSU FORESIA, 3-2-24 Toyosu, Koto-ku, Tokyo 135-0061, Japan [www.renesas.com](https://www.renesas.com/)

For further information on a product, technology, the most up-to-date version of a document, or your nearest sales office, please visit: [www.renesas.com/contact/.](https://www.renesas.com/contact/)

#### **Trademarks**

Renesas and the Renesas logo are trademarks of Renesas Electronics Corporation. All trademarks and registered trademarks are the property of their respective owners.